# **The CEPAC-Pediatric Model User's Guide** (United States and International)

Updated January 8, 2014

Senior Programmer: Taige Hou

# CEPAC-Pediatric Model: User's Guide

# **Table of Contents**

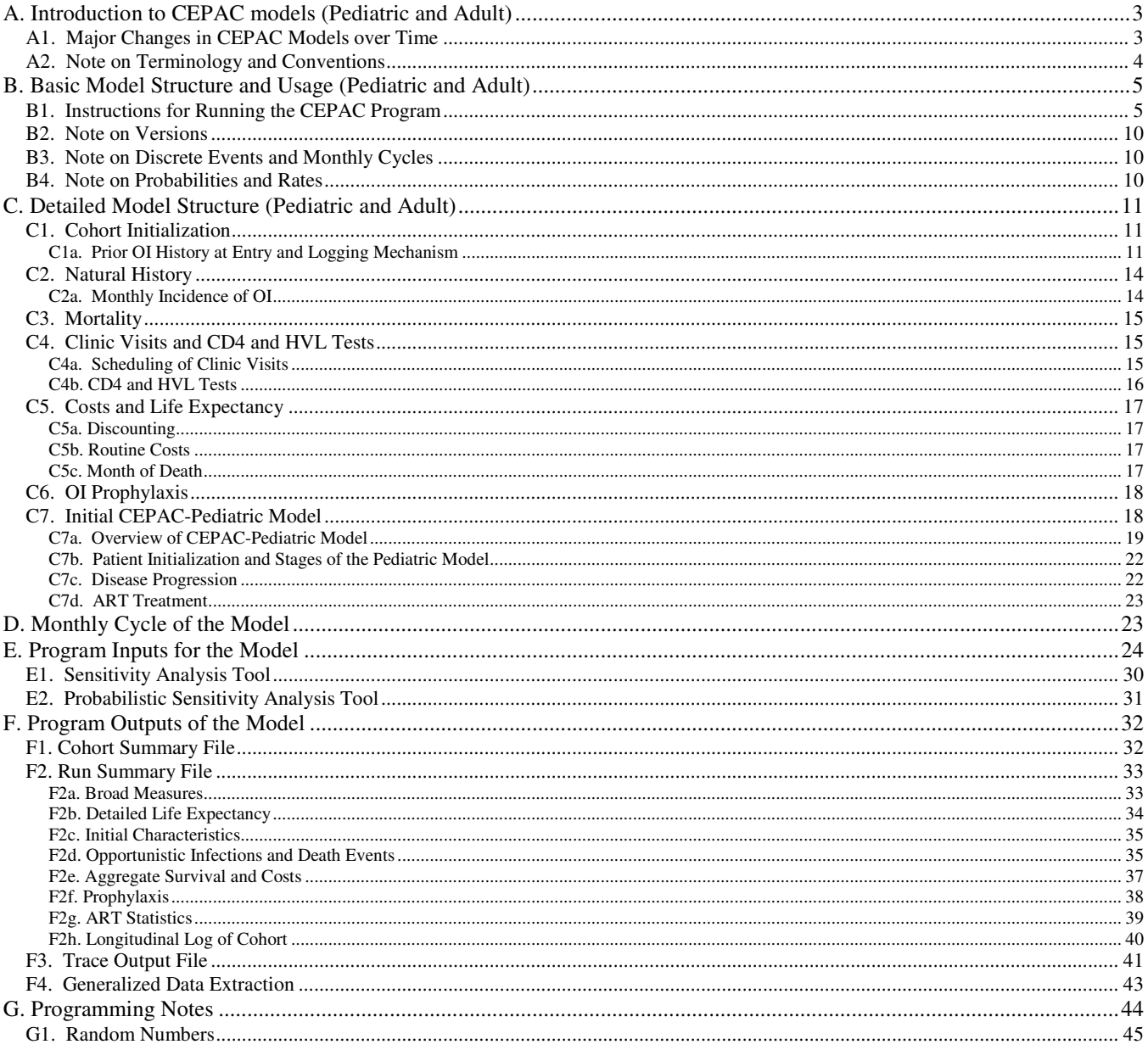

# **A. Introduction**

The Cost Effectiveness of Preventing AIDS Complications (CEPAC)-Pediatric model is a computer-based, state-transition, Monte Carlo simulation model of the progression and outcomes of HIV disease. Disease progression of each simulated patient is characterized by a sequence of monthly transitions from one logical "health state" to another. Important determinants of a patient's state at any given point in time include age, gender, current and past CD4% or absolute CD4 count, current HIV RNA (HIV viral load, abbreviated HVL) levels, history of opportunistic infections (OIs), and currently administered therapies (including both OI prophylaxes and ART).

In the Monte Carlo approach to simulation, solutions are approximated by repeated statistical sampling from probability distribution functions. In contrast, a more conventional approach to numerical solution may involve solving a system of closed form equations describing the problem. Multiple experiments (or "trials") are done, and observations are averaged to arrive at an expected solution.

The CEPAC team has developed an AIDS treatment model for adults, as well as several other models of HIV testing and HIV transmission. Full details of the adult model can be found in the CEPAC-International Model User's guide, available at: http://web2.research.partners.org/cepac/model.html. The current document focuses on the CEPAC-Pediatric model, describing elements that are shared between the CEPAC-Adult and CEPAC-Pediatric models, as well as those specific to the CEPAC-Pediatric model (Section C.7).

#### **A1. Major Changes in CEPAC Models over Time**

In the early years of the CEPAC-Adult program, there were two executable versions representing two different CEPAC models: one tailored for the U.S. (and other developed countries like France) and one focused to less developed countries (initially referred to as the LDC model, or at times the Africa model or the GAP model, but now called CEPAC-International model). With version 3.0 of the CEPAC program, these two versions have been merged into a single model, based primarily on the LDC model.

The key changes in version 3.0 of the program from the prior U.S. version included:

- 1. Elimination of the post-acute OI state After an acute OI, patients had transitioned to a post-acute state, which implicitly incorporated maintenance therapy of the OI(s) and increased resource utilization. In version 3.0, secondary prophylaxes are explicitly specified for those patients with a history of OI(s).
- 2. Explicit modeling of clinic visits Version 3.0 of the program makes explicit the notion that patients must make clinic visits to receive care. At a clinic visit, disease progression is monitored and treatment is administered as specified.
- 3. Allow increased heterogeneity of patients in cohort New patient variables have been introduced, including parameters to specify patterns of clinic visits and propensity to initiate prophylaxis, ART, or no treatment at all.
- 4. Revamped ART regimen efficacy mechanism At the initiation of an ART regimen, patients are now assigned to one of two predestined states: virologic suppression and failure. After an initial regimenspecific time period, suppressed patients incur a monthly probability of transitioning to the failure state. Each of the two states induces different immunologic and virologic responses in patients.

Version 4 of the model was a complete rewrite of the CEPAC adult model. All major functionality was maintained and there were no changes to the inputs and outputs of the model. The key changes that occurred in this rewrite were:

1. Object oriented C++ design – The code base was rewritten in C++ with a modular, object oriented approach for the model inputs, patient state, run time statistics, and functional units. This makes it much easier to read and understand the code, diagnose and fix errors, and add new functionality.

- 2. New and improved GUI A new graphical user interface was written using a simpler, platform independent package. This allows for new features to be quickly implemented and the possibility of using the graphical interface on non-Windows platforms.
- 3. Functionality reordering The functional units of the model were reordered to provide a clean separation between patient disease/health updates and clinical/treatment changes. This improves the logical flow of the model and eliminates unintended side effects that were present in the old version.
- 4. HIV testing module integration The HIV testing module has now been integrated into the main CEPAC model. HIV negative patients go through the main simulation loop but skip all unnecessary modules. This eliminates substantial redundant and error prone code, while allowing for the possibility of developing new functionality that effects both HIV-infected and HIV-uninfected patients.

Beginning in 2009, an initial version of the CEPAC-Pediatric model was developed, using a similar structure to the adult model, but with key changes to reflect HIV disease in infants and young children aged 0-5. This document describes the initial CEPAC-Pediatric model. Substantial changes to the model have been proposed, focusing on early infant diagnosis; ART adherence, retention in care, and drug resistance; and laboratory monitoring of patients on ART and ART switching strategies.

# **A2. Note on Terminology and Conventions**

For purposes of clarification, it is important to note terminology and conventions used within this document. **CD4** generally refers to patient CD4 T-cell count; distinction will be made between the numerical count of CD4 cells and the various CD4 strata as necessary. **HVL** is the abbreviation for the HIV RNA viral load count of HIV-infected patients. The actual numerical count of patients' HVL is not modeled; only a patient's current HVL stratum is tracked. Each simulated patient has **actual** CD4 and HVL levels in any given month. These counts may not be reflected in the patient's **observed** CD4 and HVL readings until the time of the respective CD4 and HVL tests.

Opportunistic infections (**OI**s) are broken out by specific categories, with the sole exception being the *OTHER OI* category, which includes all infections not covered by the other explicitly defined types. Ten unique OIs are included for children  $\leq$ 5 years of age, and 10 unique OIs for children and adults  $\geq$ 5 years of age; these OIs can be specified by the user to be the same or to differ between children and adults. A distinction is made between the actual occurrence of OIs and the observation of those OIs in the patients' histories by the care providers.

**ART**, also known as HAART in the literature, refers to antiretroviral therapy.

In this document, the term **model** encompasses CEPAC's assumptions, conception, and operation. In practice, the model is often broken down by the **data** elements – as represented by the input tables of the MS Excel spreadsheet – and the executable **program,** which performs the **simulation** of the hypothetical cohort. Human users of the program will be frequently referred to as operators or simply users in this document.

Operators of the model specify all desired values as **inputs** to the program, which in turn produces **output** files containing results of the simulation(s). Each input file corresponds to one simulation **run**. Each run can optionally be grouped into a **set**. At program invocation, all accessible input files are grouped as a **batch**, and processed sequentially. In general, output files contain only summary results of the simulated cohort. The program can also produce **traces** of each patient, detailing state and event information of each patient's clinical course. Each run involves a **cohort** – typically very large in size – of individual patients, simulated sequentially. At the completion of each batch, the program writes **summary** information to a separate file (currently named popstats.out).

#### **B. Basic Model Structure and Usage**

Each simulated patient's clinical course is tracked from the time of entry into the model until death. The fundamental unit of time in the simulation is a month. Upon the patient's death, summary statistics are recorded and a new patient enters the model. The simulation run completes when the last patient in the cohort has passed through the model. The program maintains tallies of clinical events, duration spent in each health state, monthly life and quality-adjusted life expectancies, and costs.

The model defines three general categories of health states as depicted in the following diagram: chronic, acute, and death. Normally, patients reside in one of the chronic states, where progression of disease and immune system deterioration occur. Patients who develop an acute complication, such as an OI, temporarily move in that month to an acute health state, where quality of life is lower and both resource consumption levels and mortality rates are higher. Deaths can occur from either a chronic or an acute state, and can be attributed to a particular OI, chronic AIDS (e.g. wasting), or non-AIDS-related causes.

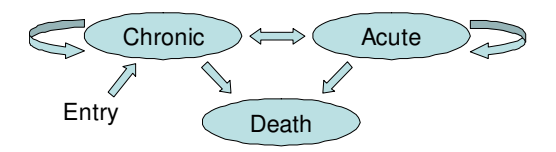

Immunologic function is assessed by infected patients' CD4 percent (CD4%, for patients aged <5) or CD4 count (patients aged  $\geq$ 5); virologic function is assessed using HIV RNA viral load (HVL) count. In the model, HVL drives immune function only to the extent that it determines the rate of CD4 decline for patients age  $\geq$ 5 years. HIV disease progression is interrupted through clinical care, such as prophylaxis against OIs and ART, which are described in their own sections below.

Patients who enter the model at < 5 years of age are assigned (based on a user-defined distribution of CD4%) to one of 8 CD4% strata: 0-5%, 5-10%, 10-15%, 15-20%, 20-25%, 25-30%, and >35% CD4. The 6 CD4 strata used in the model for patients who enter at  $\geq$  5 years of age are generally defined as *VHI* (>500 cells/ $\mu$ L), *HI* (301-500 cells/µL), *MHI* (201-300 cells/µL), *MLO* (101-200 cells/µL), *LO* (51-100 cells/µL), and *VLO* (0-50  $cells/µL$ ). The user may redefine the strata boundaries in the run inputs.

The 7 HVL strata are defined as *VHI* (>100000 copies/mL), *HI* (30001-100000 copies/mL), *MHI* (10001-30000 copies/mL), *MED* (3001-10000 copies/mL), *MLO* (501-3000 copies/mL), *LO* (0-500 copies/mL), and *VLO* (0- 50 copies/mL) – corresponding to roughly half a logarithm range for each stratum. The lowest stratum, *VLO*, is currently just a placeholder for future updated data to reflect the use of more sensitive HVL tests in published reports of ART efficacy. Currently, HVL less than 500 copies/mL is considered below detectable levels. As for CD4, the user may redefine the HVL strata boundaries in the run inputs

The program currently supports up to 10 categories of OIs with different probabilities of acquiring and then and dying from each OI for children <5, children  $\geq$  5 and < 13, and adults  $\geq$  13. Each type of OI may be classified as either mild or severe. The severity associated with each of these OIs affects the attribution effect assessed on the patients' probability of chronic AIDS death. Currently, three broad categories of OI are being modeled in children < 5 years old, based on currently available data: WHO Stage 3, WHO Stage 4, and TB events. These categorizations and the associated OI effects can be redefined by the user.

# **B1. Instructions for Running the CEPAC Program**

All of the inputs to the CEPAC program are contained in the cepac\_inputs4*xx*.xls Microsoft Excel workbook. The workbook was developed in Office 2007 and is also compatible with Office 2003. Cepac4 *xx*.exe is the executable program that actually performs the model simulation. (See Note on Versions on the current naming scheme for both the program executable and input spreadsheet.)

The cepac inputs. $x \&thinspace 1$ s workbook is intended to allow the user to manipulate the actual inputs before a run input file is generated. When opening this workbook, you may be prompted by the following security dialog:

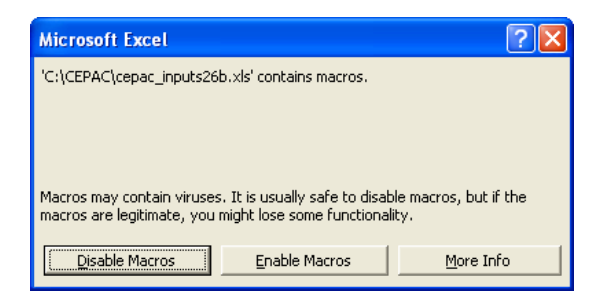

It is important to select "Enable Macros" in this case, as macros are defined for actually generating the run input files required by the program. (The scripts to produce the run input files are implemented in unsigned VBA and embedded within the cepac inputs4*xx*.xls workbook itself.) Note in that some installations of Excel, the macro security level may be set to high to disable unsigned macros. To allow the necessary macro scripts to run, the security level must be lowered.

Under the "RunSpecs" worksheet in the cepac inputs4*xx*.xls workbook, the "Save Run File" button is used to save specified inputs relating to a single **analysis**, or **run**:

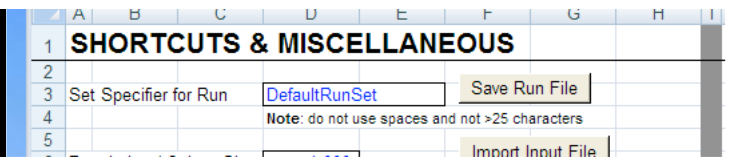

Typically you may want to save multiple analyses at one time before running the cepac.exe program. A set of analyses will be referred to as a batch of runs. The cepac4*xx*.exe program will locate all analyses in the batch at the start of execution, and then process each run individually.

For individual runs, define your analysis set and change the data inputs according to your needs. When the inputs for each run are completely specified, clicking on the "Save Run File" button results in a dialog like the following:

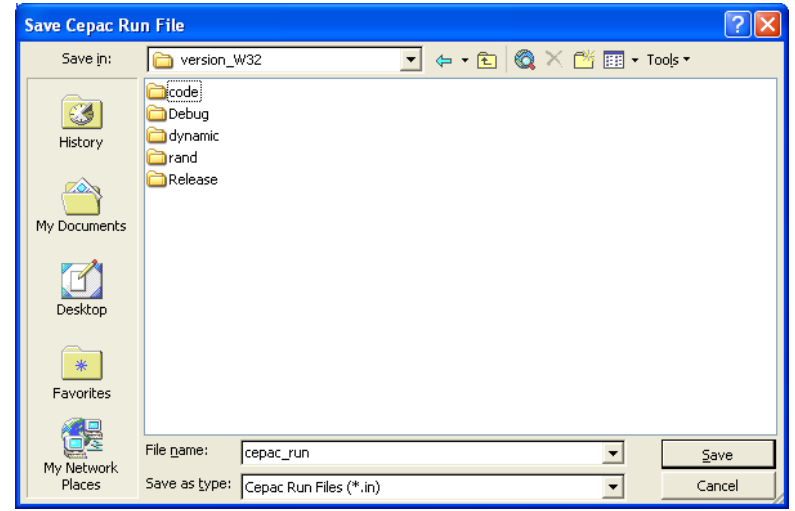

The "Save Cepac Run File" dialog should act like any other file-save dialog: choose a directory in which to save the run input file and then assign a name for the file. In the example dialog, the default run input filename of "cepac\_run" is shown.

After clicking "Save" on the dialog, the Excel macro will attempt to generate a run file (with a file extension of "in") with the data inputs specified in the spreadsheet. If a run input file with the same name already exists, the following prompt will appear:

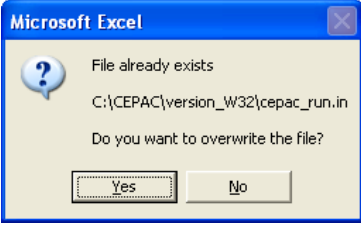

Clicking "Yes" on this dialog results in the previous file being overwritten with the data inputs currently specified in the cepac\_inputs4*xx*.xls workbook. Clicking "No" on this dialog leads to the previous "Save Cepac Run File" dialog, which would allow a different filename to be specified.

Due to the large number of model inputs that need to be specified, it is often useful to start an analysis with a default set of inputs. A repository of baseline input files for various countries of interest and standards of care is being developed to serve as the starting point for future analysis. Below the "Save Run File" button in the "RunSpecs" tab, there are two other buttons for importing inputs – "Import Input File" and "Import Workbook."

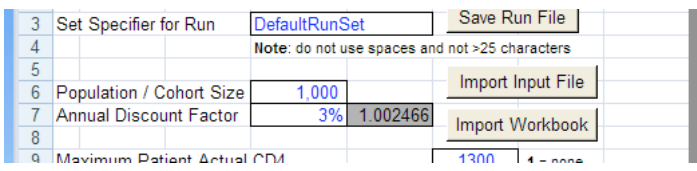

Running either of these macros will open the following file selection dialog window. The "Import Input File" macro will prompt the user to select a "CEPAC Input File (\*.in)", while the "Import Workbook" will prompt them for an "Excel CEPAC input workbook (\*.xls)."

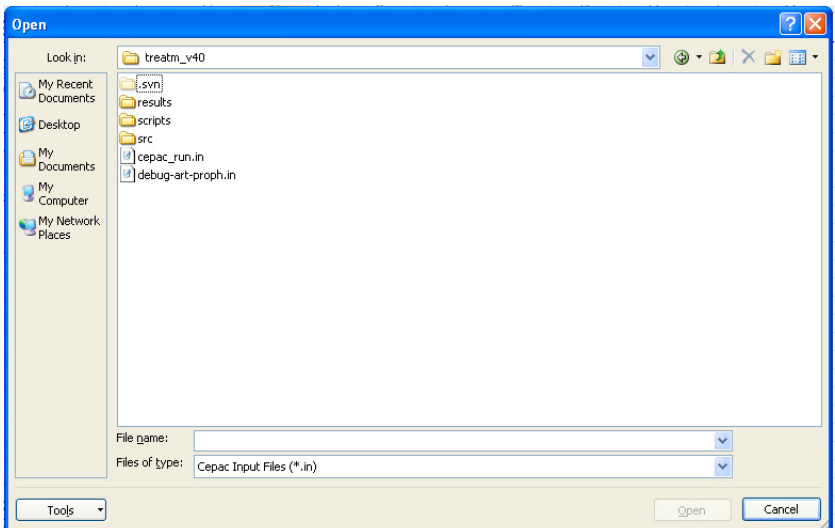

Once the file is selected, the macros will first verify that selected input file or workbook is of the same model version and display an error message if it is not. The current workbook will then have all of its input cells populated with the values specified in the selected file. The "Import Input File" macro should be used before starting any new analysis to import the appropriate default inputs. The "Import Workbook" should only be used to import into a new Excel workbook if the current one becomes corrupted or there is an issue with the macros. These macros and the "Save Run File" one can also be invoked by right clicking anywhere in the Excel workbook and selecting them from the dropdown menu.

Input files from older version can be upgraded to the current version using the upgrade inputs $4xx$ .exe executable. When run, this program will scan the current directory for any older input files, perform the upgrade to the appropriate version, and place the upgraded input files in a subdirectory called "upgraded\_inputs." This program can currently upgrade input files dating back to version cepac40a. The newly created input files can then be run directly with the appropriate CEPAC executable, or imported into a CEPAC inputs workbook for further modification using the "Import Input File" macro.

Note: Due to changes in the model input structure and functionality; the upgrade process cannot perfectly replicate the outcomes of the prior versions. In the absence of a perfect 1:1 correspondence between the inputs, the program attempts to convert the inputs in a logical manner to maintain the desired behavior. After upgrading, the new inputs should be verified and the outcomes validated.

When all the run inputs are specified, the last step is to launch the  $\epsilon = \epsilon^2 x x$ .  $\epsilon \ge \epsilon$  program. The program allows the user to select a directory where the input files for the desired batch of runs are located by selecting File->Open. The program will search for all the files in the specified directory ending with the extension ".in" for run inputs. After selecting a directory, the program will display all of the input files that it located. In the above picture, the file is named "cepac run.in" but it's recommended that more descriptive names be used, e.g. "1M-no\_ART-PCP proph.in". One input file must be saved for each analysis. Below is an example view of the directory selection and the resulting GUI display:

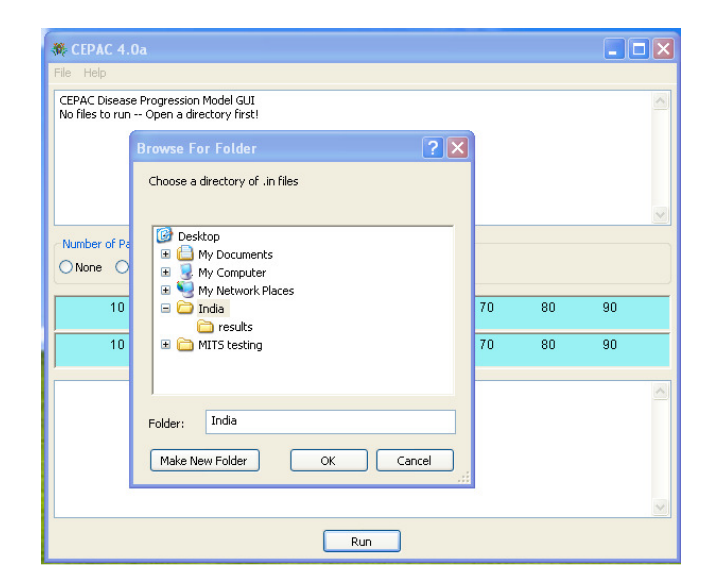

Once the input files have been located, simulation can be started by click on the Run button. If individual patient tracing is desired, the radio buttons can be used to select the number of patients to trace per run. These trace files are very useful for understanding how the model works and verifying that inputs are set up properly to produce the desired simulation. If a large number of patients is selected, these files may become quite large. It is recommended to always trace at least some patients in order to verify the program behavior.

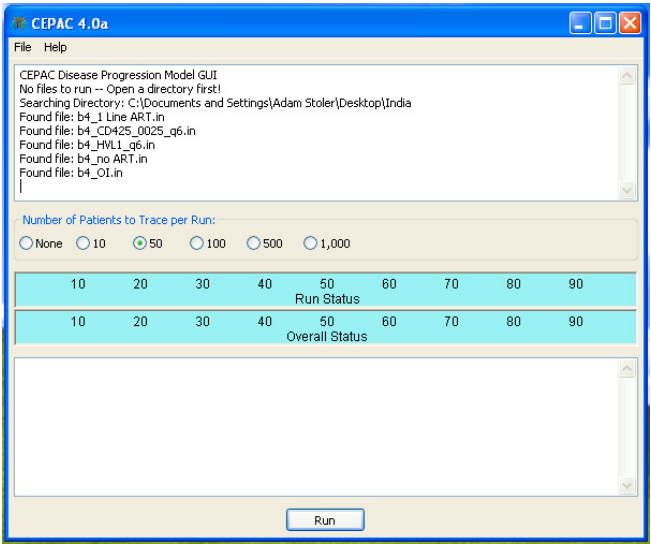

As the program is running, there will be several status updates of its progress. The top dialog box will display the name of the input file that is currently running. The two status bars will show the progress of the current run and overall progress of all runs in the batch. The bottom dialog box will display summary statistics for the completed runs. Below is a screenshot of a running CEPAC program.

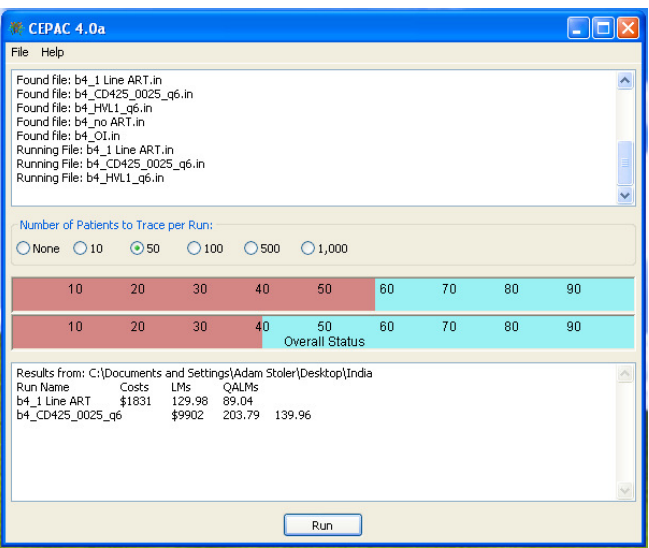

At the end of each simulation run, the program creates an ".out" file corresponding to the input filename in the "results" subdirectory of the input directory. This file contains statistics gathered during simulation of the entire cohort population. If tracing was specified, the tracing ".txt" files will also be created for each. The results of each analysis in the batch will be summarized in the popstats.out file.

In the popstats.out file, all summary results of the individual runs are sorted according to cost, from which incremental cost-effectiveness ratios are calculated. Often it is more useful to the user to calculate incremental cost-effectiveness ratios within smaller groups of analyses, called sets. For example, say you have 6 runs but wish to calculate incremental cost-effectiveness ratios in two separate groups of 3 runs each. The 6 runs are a batch and each group of 3 runs is a set. (Note that the number of analyses in a batch can be quite large, and the number of sets within each batch can be as numerous as you would like but not greater than the number of runs in your batch. Currently, the program is limited to a maximum of 1000 runs in a batch; but this can be easily extended if necessary.)

The name of each run set is specified by the "Set Specifier for Run" entry that is next to the "Save Run File" button in the "RunSpecs" worksheet. Note there is a current limitation for the set name: it cannot contain space characters. Typically, it is easier for the user if this name is more, rather than less, descriptive of your analysis. If you leave the field value to the default for all analyses, the cost-effectiveness ratios for the entire batch of runs will be calculated incremental to each other.

While the cepac4*xx*.exe program is actually running, do not access or modify the program's input ".in" files, output ".out" files, or the summary popstats.out file. However, once the program is done with an analysis, that run's ".out" file is available for inspection. Continuing our example, as soon as "cepac\_run.out" appears, it is safe to open it. (Some Windows systems are set to hide file extensions. In those cases, it may be difficult to differentiate files by their extension types. The safest thing to do is to wait until the cepac4*xx*.exe completely finishes before inspecting any of the output files.)

# **B2. Note on Versions**

Each version of the program is specified by major and minor version numbers and a build date. The current major version number is 4. The minor version numbers serve to differentiate incremental functionality of the program versions. The build date serves to denote modifications in processing that involve very little or no change in functionality. For example, a new build may be released to address logic or formatting errors that do not impact simulation results.

For example, the version "40a (build 2009-11-03)" contains the minor version number 0a, and was built on November 3rd, 2009. Such a version number should correspond to a program executable with the name cepac40a.exe.

The spreadsheets corresponding to this program version should have the names cepac\_data40a.xls and cepac\_inputs40a.xls. To ensure that input files are in sync with the program version, a data input version number is embedded in the spreadsheet. The same spreadsheet has the number "201020430" embedded within the inputs. Each executable program is hard-coded to look for such a matching version number. Because the nature of the inputs and the program logic itself change so frequently, the program will abort simulation of all runs with unmatched version inputs.

# **B3. Note on Discrete Events and Monthly Cycles**

The basic unit of time in the model is a month. All acute events in the model occur for durations of time much smaller than a month. The result is that there are cases where the accounting of discrete events may not make much sense at initial inspection. (The halving of costs in a month of death is one simple manifestation of this issue.) The relative ordering of evaluating whether or not discrete events occur also has an impact on the results of the simulation. These events are generally arranged such that biological and disease progression events occur before any diagnostic or clinical ones. The result of this ordering is that disease progression will cause treatment changes within a given month, while the effects of the treatment changes will not manifest until the subsequent month.

# **B4. Note on Probabilities and Rates**

The model relies heavily on the use of probabilities to determine the occurrence of discrete events and health state transitions. For the given probability of a certain event, a random number between 0 and 1 will be generated, and the event will be determined to occur if the number is below the specified probability. Many of these probabilities are fixed inputs, while others are calculated by combining multiple probabilities and/or

modifying a probability by a risk factor. In order to perform these computations, the probabilities are converted to rates, and the additive and multiplicative properties of rates are used. The following formulas are used for the conversions:

Probability to Rate:

•  $P = 1 - e^{\Lambda(-R)}$ 

Rate to Probability:

•  $R = -\ln(1 - P)$ 

When two probabilities need to be combined to determine likelihood that either or both will occur, the additive property of rates is used. The two probabilities are converted to rates, summed together, and converted back to a probability.

When a probability needs to get modified by a risk factor to increase or decrease the likelihood of the event occurring, the multiplicative property of rates is used. The base probability is converted to a rate, this rate is multiplied by the risk factor, and the resulting rate is converted back to a probability. All of the model inputs that modify probabilities are specified as rate multipliers.

# **C. Detailed Model Structure**

# **C1. Cohort Initialization**

Upon model entry, individual patients are assigned chronic HIV disease characteristics drawn from initial probability distributions. Initial age (in months) and CD4 percent or count are drawn from normal distributions. Initial HVL level is broken down by percentage distribution among the possible HVL strata. A single percentage of male patients in the cohort is used to draw the gender of each individual patient.

In addition to those initial characteristics, the patient also draws for several parameters at model entry pertaining to possible treatment strategies. These include drawing from distributions of whether or not they will be eligible for ART treatments, ART response type, eligibility for OI prophylaxis, prophylaxis compliance, and criteria for clinic visits. These parameters will remain constant for the patient until death. In the CEPAC-Pediatric model, initial distributions also include maternal HIV status (CD4  $\leq$  or >350/ $\mu$ L and receipt of ART) and infant feeding status (breastfeeding or replacement feeding; if breastfeeding, duration)

# C1a. Prior OI History at Entry and Logging Mechanism

For patients entering the model at any age other than immediately after birth, the program can independently assess whether the patient has had a history of each OI type at the time of the start of the simulation, based on the patient's initial actual CD4 and HVL strata. Patients without a history of a particular OI are assessed a monthly probability for contracting a primary incidence of that OI. Patients with a history of an OI are assessed a different monthly probability for contracting a secondary incidence of that OI. The program treats histories of an OI acquired whether from an acute OI event in the monthly course of a patient simulation or from being assessed at patient initialization time on model entry as equivalent.

In order to generate these prior OI history probabilities, the model includes a detailed "OI history logging" mechanism. The purpose of this logging mechanism is to allow for the model simulation to generate the prior OI history probabilities, in the absence of empirical distributions. (Or, to put it another way, the simulation of a healthier cohort can be used to generate the incidences of OIs as input to another run of sicker patients, who have advanced further along in time in their disease progression.) In this sense, the user is expected to perform

an "initialization run" to produce the probabilities of prior OI histories in the resulting .out file. These output tables can then be used as input values into the prior OI histories at entry table for the "actual run."

The specific parameters for the OI history logging mechanism are in the User worksheet of the input spreadsheet:

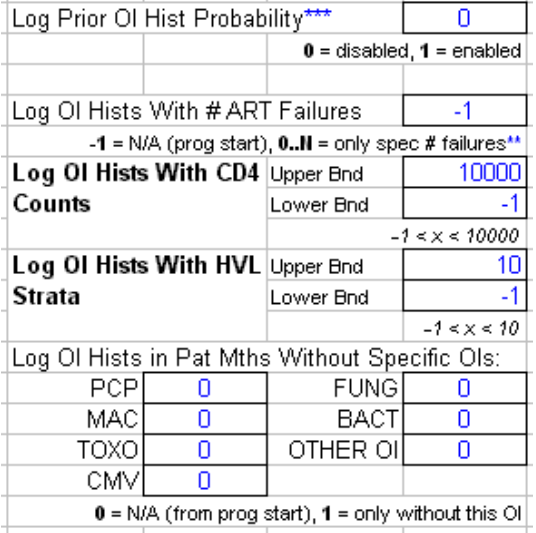

The Log Prior OI Hist Probability field, when set to 1, turns the OI history logging mechanism on. When logging is enabled, the program outputs the simulated occurrences of OIs both as a proportion of all patients and in proportion to all patient months. In the former case, the program simply takes at a fixed time (i.e. the first simulated month) the numbers of OIs each patient has had and the total number of patients alive, and simply divides those two numbers. The result is the proportion of patients at that specific point in time with histories of each OI type.

The computation of OI histories by patient months needs more explanation. In certain contexts, the proportion of patient months better approximates the probability of some patient presenting at some random time to the model with some history of an OI (or multiple OIs). Users of the program can use either of these types of outputs.

The OI history logging mechanism computes the probability of a patient having a prior history of a specific OI by the formula:

*Number of patient months with a history of that specific OI* 

*––––––––––––––––––––––––––––––––––––––––––––––– Total number of patient months*

More precisely, the model simulation accumulates patient months by the patients' current true CD4 and HVL strata; the "total number of patient months" is then really the total number of patient months in a CD4 and HVL bucket. This is the reason the OI history probabilities tables are arranged jointly by CD4 and HVL. Also, the numerator can be more accurately described as those patient months when an acute incident of that OI occurs **or** for which the patient has had that OI in a previous month.

Note that the patient months included in the numerator are always a subset of the patient months in the denominator. That is to say, for every patient month contributing to the denominator, the program does a simple Boolean test to see if the patient has a history of the OI for that month, and if s/he does, contributes a patient month to the numerator. Therefore, most of the discussion below is restricted to the denominator.

The other specific parameters for the OI history logging mechanism are used to further restrict the patient months the model simulation accumulates in the denominator. For example, to consider only patients with CD4 counts less than 25, with no history of CMV, and only up to the month (but not including that month) when they either get a case of CMV or exit the simulation because of death; we set the Upper Bnd field for Log OI Hists With CD4 Counts to 25, and the CMV field in Log OI Hists in Pat Mths Without Specific OIs to 1.

The Log OI Hists With # ART Failures field deserves special attention, as the rule it effects is somewhat vague. By default, its value is set to  $-1$ , which indicates to the model simulation to disregard the number of ARTs in determining which patient months to accumulate. For any nonnegative values in this field, the following patient state diagram is illustrative:

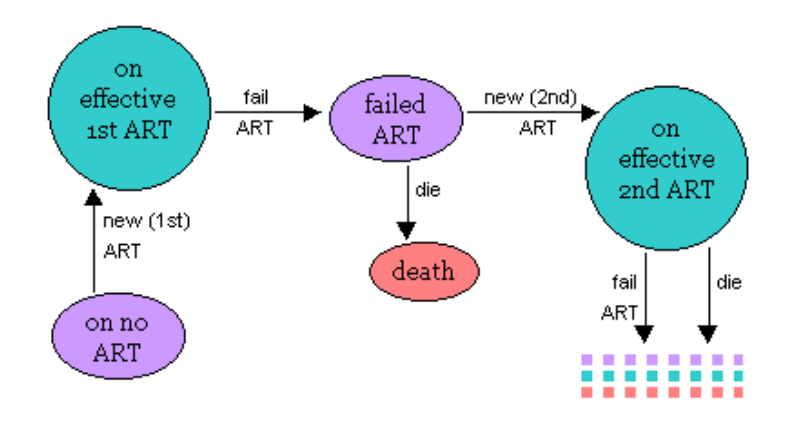

With nonnegative values, the only accumulated patient months are in the purple *on no ART* or *failed ART* states (in the latter case, the patient has been taken off the failed ART, and therefore is also "on no ART"). For example, with the value 2, the simulation model will only accrue those patient months after the patient has failed 2 ART regimens and until the patient begins a new ART (or exits the simulation with a death event). Currently the model allows the user to specify this "window" of patient months between ART regimens in two limited ways:

- 1. By a fixed number of months this is accomplished by utilizing the existing, single  $M_{\text{th}}$  which  $W_{\text{th}}$  from ART Fail to Next input value, also in the User worksheet. Say we want patients to wait 12 months from the time they're taken off a failed ART, up to the time they're begun on a new ART regimen (if any remaining): we simply set this Mths Wait from ART Fail to Next field to 12.
- 2. Indefinitely by specifying no additional ART regimens after the failure point we're interested in.

Say we have one hypothetical patient following the timeline below:

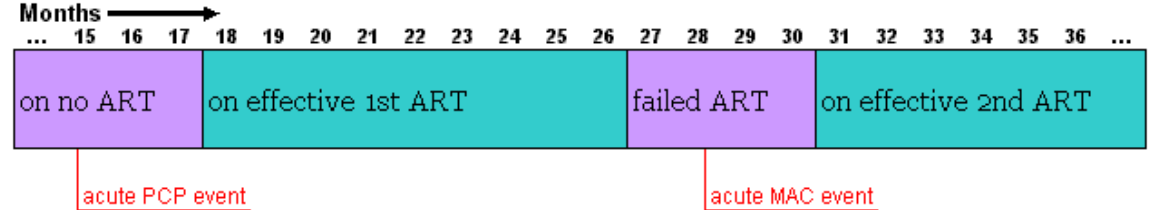

And we set  $Log$  OI Hists with # ART Failures to 1. The simulation model will then accumulate 4 months (i.e. months #27, #28, #29, and #30) in the denominator. For the OI PCP, all 4 months also contribute to the numerator, as the patient has had a history of PCP since month #15. For the MAC case, only 3 patient months

would contribute to the numerator. For all the other OI's, none of the 4 relevant patient months are added to the numerator.

# **C2. Natural History**

The natural history component of the model specifies the fundamental biological assumptions of disease progression. It includes the monthly risk of getting an acute OI event, of dying because of that OI event, and of dying from chronic AIDS-related causes (not related to an OI, or more than 30 days after the diagnosis of an OI). In addition, there is the possibility of death from non-AIDS-related causes, stratified by sex and age, including all competing mortality risks not directly attributable to AIDS. Natural history also includes the monthly decline of CD4 cells in the absence of effective ART.

CD4 percent or count is the primary driver of disease progression in the model. The patient's actual CD4 stratum determines susceptibility to OIs in the current monthly cycle, as well as the risk of dying that month due to the OI. Actual CD4 also determines the patient's specific risk to chronic AIDS death for the current month. HVL is modeled as a secondary marker of disease progression for patients after five years of age: a patient's actual HVL influences the rate of CD4 decline, which in turn drives the patient's transitions among the chronic, acute, and death states.

During program execution, the program assesses whether the patient contracts any of the specific OIs. If the patient contracts a specific OI, the program performs a second draw in that month to determine whether the patient dies from the acute OI event. If death from OI does not occur, a random draw is performed to determine whether the patient dies from chronic AIDS or non-AIDS causes. None or at most one of these events would occur in any given month. Chronic AIDS death, non-AIDS death, death from an OI, and death from medication toxicity are the only means by which patients exit the model.

In the absence of effective ART, the patient's actual CD4 percent/count is reduced each month by an amount drawn randomly from a normal distribution with some mean and standard deviation. The program allows for stratification of this baseline CD4 decline by both current actual CD4 and HVL. In addition, each person has their own baseline CD4 decline standard deviation which is drawn once for each person at birth. This number is added to the monthly CD4 decline.

In the absence of effective ART, a patient's HVL remains stable at a HVL "setpoint." A patient's current actual HVL is decreased by effective ART; failure of ART leads to actual HVL returning up to, and no higher than, the HVL setpoint. If another effective ART regimen is not initiated, HVL remains at the setpoint value until the patient's death.

# C2a. Monthly Incidence of OI

Monthly incidence of each OI is specified as an independent probability. The program allows for at most one acute OI in any given month. To draw which one OI occurs in the month, the program follows the procedure:

- 1. take the probability  $P_0(i)$  for each OI *i*
- 2. convert OI probability to a rate, modify the OI rate by factors from OI prophylaxis (discussed later), and convert the OI rate back to a monthly probability
- 3. calculate the probability of no OI during the month as:  $P(no O I) = \prod (1 P(i))$
- 4. calculate the probability of having an OI during the month:  $P(OI) = 1 P(no OI)$
- 5. if an OI is determined to occur in the month, determine which OI:
	- a. calculate monthly rate of having each individual OI and none of the other ones:  $P(\text{indiv OI}) = P(i) * \prod (1 - P(j))$ 
		- b. normalize the individual OI probabilities by dividing by their sum

c. determine which OI occurs by randomly drawing from this distribution

# **C3. Mortality**

There are four possible causes of death for the patient that must be evaluated for each simulated month. These include death from acute OIs, chronic AIDS, non-AIDS, and drug toxicity. In order to properly determine if death occurs in a given month and to fairly attribute the cause, these independent probabilities must be evaluated together. During model execution, the probability of each type of mortality occurring for that month is determined, and if it is greater than zero, is added to a list of mortality risks. Once all mortality risks for that month have been determined, the cause of the mortality is evaluated with the following algorithm (similar to the one used for acute OIs):

- 1. take the probability P(*i*) for each Mortality Risk *i*
- 2. calculate the probability of No Death during the month as:  $P(No Death) = \prod (1 P(i))$
- 3. calculate the probability of mortality during the month:  $P(Death) = 1 P(No Death)$
- 4. roll for death occurring, and if so, determine the cause of death
	- a. calculate monthly rate of each individual cause occurring:
		- $R(i) = -ln(1 P(i))$
	- b. normalize the individual Mortality rates by dividing each by their sum R\_normalized(i) =  $R(i)/(\Sigma R(i))$
	- c. determine the attributable cause of death by randomly drawing from the normalized distribution of rates

# **C4. Clinic Visits and CD4 and HVL Tests**

HIV disease progression and treatment efficacy are monitored through regular assessments of patients' OI histories and observed CD4 and HVL. The OI histories are determined at every clinic visit, based on an inputted probability of observance. The CD4 and HVL tests, when available, are normally modeled as being conducted during the clinic visit as well. They also may be conducted at special times due to the patient's ART monitoring strategy, or if a patient presents with an OI between regular clinic visits and the user wishes to have CD4/HVL tested on such occasions. The patient's observed health state is then uses to create or modify their treatment program according to the specified criteria.

Each clinic visit incurs a cost in the month in which it occurs. Additionally, the occurrence of either a CD4 or HVL test incurs an additional cost.

# C4a. Scheduling of Clinic Visits

If detected as HIV positive upon entry to the model, all patients are generally assumed to undergo a clinic visit to observe their initial OI histories. The user may specify that CD4 and HVL tests should be given at this time as well, or if they should be given later on or not at all (described in the next section). At this initial visit, the program may initiate patients on prophylaxis and antiretroviral therapies as specified by the criteria for treatment. Subsequent clinic visits will then be scheduled at regular monthly intervals.

Other than the initial clinic visit on model entry, patients present to clinic visits based on their assigned clinic visit types. There are three clinic visit types that a patient can be assigned to:

- 1. those who make the regularly scheduled visits only if they are currently on AIDS treatments (i.e. prophylaxis or ART)
- 2. those who make their regularly scheduled visits if they are currently on AIDS treatments, or the special clinic visit in the event of an acute OI

3. those who make the regularly scheduled visits regardless of treatment or OI

In addition to the regularly scheduled clinic visits, certain events may trigger an emergency clinic visit to occur in that month. An emergency clinic visit works exactly like a regular one, and at most one clinic visit can occur in a given month. A user specified parameter determines whether an emergency visit should cause the next regular visit to be rescheduled based on the interval or if the existing schedule should be maintained.

The occurrence of an acute OI is one of the events that may trigger an emergency OI. The user can alternatively specify that patients will not have emergency clinic visits for OIs; the associated OI treatment costs, OI-related death costs, and OI-related mortality can be varied based on whether this special clinic visit occurs. The specific acute OI that leads to the clinic visit is always added to the patient's observed OI history. If an OI does not trigger a clinic visit, a probability can be specified for whether or not it will be observed at the subsequent clinic visit.

Regularly scheduled CD4 and HVL tests can also trigger a clinic visit if they are scheduled to occur before the next clinic visit. The only diagnostics that can occur outside of the clinic visit are the special CD4/HVL tests described below.

# C4b. CD4 and HVL Tests

Regular CD4 and HVL tests are scheduled at user-specified intervals, but because they are administered only in the context of a clinic visit, they will trigger emergency clinic visits if they are scheduled to occur before the next regular visit. Testing frequency can be specified uniquely (or even set to not be administered at all) for each possible state that the patient may be in:

- 1. before starting any ART regimen, and with an observed CD4 above the specified threshold
- 2. before starting any ART regimen, and with an observed CD4 below the specified threshold
- 3. taken an ART regimen that is not the last one, and less than the specified number of months since init
- 4. taken an ART regimen that is not the last one, and greater than the specified number of months since init
- 5. taken the last ART regimen, and less than the specified number of months since init
- 6. taken the last ART regimen, and greater than the specified number of months since init
- 7. after the patient has been observed to fail the last available line of ART

Scheduling of either the next CD4 or HVL test is done by computing from the current month of testing when the subsequent test should occur. The basic intuition behind this structure is that it reflects a doctor's discretion of decreasing or increasing the number of intervening months to the next scheduled month of patient testing. For example, a low observed CD4 level for a sicker patient may warrant more frequent testing; a high observed CD4 for a healthier patient may allow the next CD4 test to be scheduled further out in time. The tests will be given at the next clinic visit after the desired interval between tests has been reached.

The regular schedule of CD4 and HVL testing may be interrupted in a few particular cases. When a patient first starts an ART regimen, the user may specify that CD4 and HVL tests are to be given that month and for a specified number of months after that. The user may also specify that after a test indicating ART failure occurs, additional tests will be given in the subsequent months to confirm the failure. Observation of ART regimen failure can be made by drops in observed CD4 or increases in observed HVL (or, thirdly, by observed OIs). Complete observed failure of the ART regimen is typically defined as two successive failure diagnoses, at which point an emergency clinic visit is triggered. It is also possible to specify that CD4 tests should be given to confirm clinical failure, or that HVL tests should be given to confirm immunologic or clinical failure. These special tests are given outside of the clinic visit, and always occur at the desired month.

The program allows for variability in CD4 and HVL test results. For HVL tests, the operator may specify the probability of each HVL test returning an observed HVL result one stratum higher or lower than the patient's current actual HVL. For CD4 tests, the specified percentage of the actual CD4 value is used as a standard deviation to add observed CD4 count fluctuations from a normal distribution.

# **C5. Costs and Life Expectancy**

# C5a. Discounting

Projected costs and life expectancy are discounted on a monthly basis. The program expects the discount factor to be of the form  $1 + r$ , where r is the desired discount rate. For example, a monthly discount rate of  $1\%$ would be entered as 1.01 (i.e.  $1 + 0.01$ ) to the program. The program uses this discount factor as the divisor for all projected costs and life months accrued by each patient. The first monthly cycle for each simulated patient is always undiscounted; subsequent months are discounted by the discount factor, compounded on a monthly basis.

The default monthly discount rate used results in an annualized discount rate of 3%; the discount factor used for the program is 1.00247, calculated by  $(1 + 0.03)^{1/12}$ , accounting for the conversion from an annualized to a monthly basis. For debugging purposes, the discount rate is often changed to 0% – in this case, the discount factor used in the program is 1.

# C5b. Routine Costs

In each month, patients accrue a monthly routine cost based on their CD4 and OI history state. If a patient has no history of OIs, the cost is based on just the patient's CD4. If a patient has a history of an OI, the cost can be based on that OI type and the patient's CD4. In the case of multiple OIs in the patient's history, the highest cost among the applicable OI types is selected for the patient's CD4 stratum.

In addition to these base routine monthly costs, patients accrue costs for each type of acute event (e.g. acute OI, toxicity, visits, tests, death) as well as monthly drug (i.e. ART, OI prophylaxes) costs.

# C5c. Month of Death

All patient death events are treated in the program as if they occurred in the middle of the monthly cycle. The primary result of this generalization in terms of accounting is that patient costs and life months (both nominal and quality-adjusted) are halved in the month of death. The quality-adjusted life month is accrued according to the type of event: chronic AIDs, non-AIDS-related, OI-related, or major ART toxicity-related death.

The specific costs halved in the month of death are:

- monthly prophylaxis cost
- monthly routine care cost (e.g. by CD4, OI history, etc.)
- monthly ART treatment cost

Clinical diagnostic and treatment costs are ignored in the month of death since these are considered to be included in the cost of death. All other costs are incurred in full.

#### **C6. OI Prophylaxis**

Initiation of prophylaxis for each type of OI is usually specified by the patient's current observed CD4 stratum. Other policy criteria can include the patient's minimum observed CD4 as well as whether the patient has or has not had a history of each OI. For the OI criteria to be met, that patient must have a history of at least one of the "has history" OIs and none of the "has no history" OIs. These criteria choices can be combined through either OR or AND evaluation. If OR is selected, meeting any one of the specified criteria will trigger prophylaxis initiation. If AND is select, all of the specified criteria must be met. Additionally, a minimum month number can be set to indicate that patients cannot start prophylaxis until that month of simulation.

The stopping criteria for each type of prophylaxis, likewise, can be specified by the patient's current observed CD4 stratum, minimum observed CD4 stratum, and history of OIs. Instead of specifying a minimum month number to stop, the user can set a maximum month number or months since prophylaxis initiating to force a stop of treatment. If either of these parameters is set, they will override the other stopping criteria and cause an emergency clinic visit to occur at the specified month. The program currently reevaluates changes to a patient's prophylaxis regimen during every clinic visit.

The program allows for up to three different lines of prophylaxis drugs for each OI type. A patient will start with the first specified line and will always use that one for subsequent restarts. They will only be switched to the next line in the event of toxicity or if the prophylaxis is specified to cause an automatic switch after a given number of months. If a switch needs to occur, an emergency clinic visit will be triggered that month to enable the treatment change. If no more lines are available, the patient will stop taking prophylaxis for that particular OI.

Patients on an OI prophylaxis gain a protective benefit from that particular OI (and potentially other OIs). The prophylaxis' efficacy is specified as a rate multiplier by which the patient's monthly risk for that OI (and possibly other OIs) is reduced.

Each line of prophylaxis drug has its own independent risk of minor and major toxicity. The types of toxicity are specified by some probability of occurrence and a fixed time after prophylaxis initiation when it should occur. The toxicities are additively combined to first determine if no toxicity occurs. If toxicity is found to occur, then a distribution of the individual probabilities is used to determine whether the toxicity was major or minor. Minor and major toxicity events incur increased costs and decreased QOL in the month of the event. Major toxicity also has a specified probability of mortality that will be evaluated after the toxicity is determined to occur. Both major and minor toxicities may trigger a switch to the next line of prophylaxis; the user can individually specify whether or not each type should cause the switch.

Prophylaxis resistance, likewise, is assessed by a resistance probability at the time of initiation. If resistance does occur, the effect begins at the specified number of months after initiation. Prophylaxis resistance causes the monthly risk of that particular OI to be increased by some specified percentage. Resistance also entails a multiplicative factor by which the cost of OI treatment is increased, as well as a multiplicative factor by which the rate of death from an acute event of that OI type is increased.

#### **C7. Pediatrics**

Beginning in version 43a of the model, we added an initial CEPAC-Pediatrics model to simulate HIV-infected children from ages 0-5 years. The primary focus of the initial model is on HIV disease progression in the absence of ART, although a limited ART module is included. Several key components of the initial Pediatrics model function in much the same way as in the adult model, with different input data to reflect different clinical risks, available medications, and costs for children. In Section C7, we detail elements of the initial Pediatric model that differ importantly from the CEPAC-Adult model, and highlight ways in which the full CEPAC-Pediatric model will be substantially expanded for ongoing and proposed analyses.

#### C8a. Overview of CEPAC-Pediatric Model

Infants enter the model at birth, after HIV infection *in utero* or during delivery. A random number generator is used to draw from user-specified distributions of CD4% and HIV RNA level at birth. In the absence of ART, each simulated child's CD4% declines monthly at a specified rate.

*Health states.* Disease progression in the CEPAC-Pediatric model is characterized by monthly transitions between health states, including chronic HIV infection, acute illness, and death:

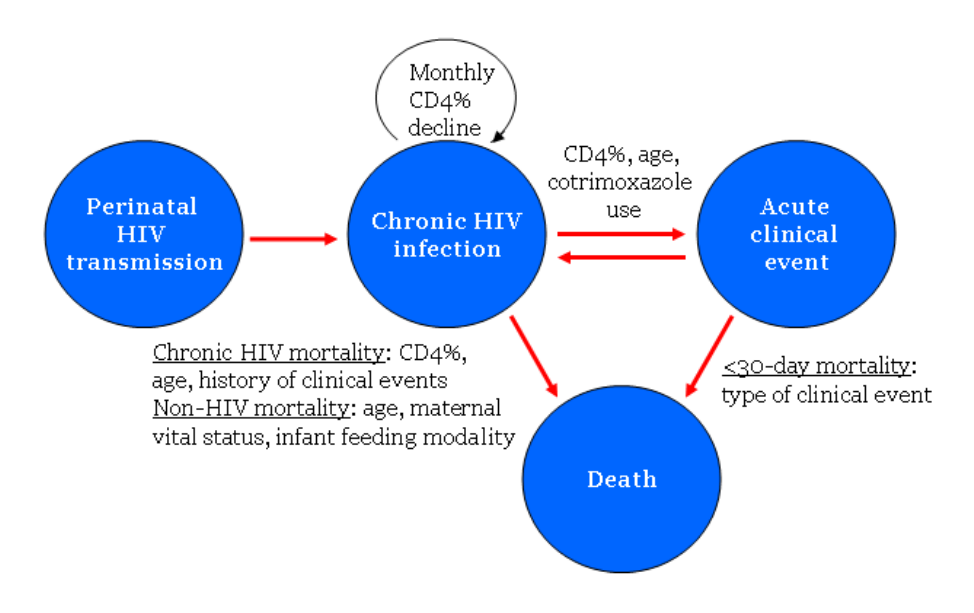

In each month of the simulation, random numbers determine transitions between these health states, based on probabilities specified as model inputs. Transition probabilities depend on current age and current CD4%. Simulated patients face monthly risks of acute "clinical events," including up to 10 discrete types of opportunistic infections (OIs) and other HIV-related illnesses. Detailed, accurate data on these risks in untreated children, and their associated costs, are critical to the model; the team has devoted great effort to identifying the best available data sources. Model analyses to date are based on International Databases for the Evaluation of AIDS (IeDEA) East African regional data (Ciaranello *et al, PIDJ* 2013, in press), and simulate 3 mutually exclusive categories of clinical events: WHO Stage 3 (excluding pulmonary and lymph node TB), WHO Stage 4 (excluding extrapulmonary TB), and TB (at any anatomic site).

*Mortality risks.* The CEPAC-Pediatric model simulates three causes of mortality. First, children with no history of acute clinical event face a monthly risk of HIV-related death ("chronic HIV mortality"), stratified by current age and CD4%. Second, children who experience a clinical event face "acute mortality" risks in the 30 days after an event; after this 30-day period, children with a prior event face increased monthly risks of "chronic HIV mortality." Third, the model includes a monthly risk of "non-HIV-related mortality," derived from UNAIDS age- and sex-adjusted, country-specific mortality rates that exclude the impact of HIV.

*Impact of ART.* Modeled patients start ART once they meet user-specified age, immunologic, virologic, and/or clinical criteria. The model can incorporate up to 10 discrete ART regimens. Each ART regimen is modeled to confer unique efficacies (probability of suppressing HIV RNA to <400c/ml; monthly CD4% gains for children

with suppressed RNA), as well as risks for development of toxicity. Children who initially suppress their HIV RNA at 24 weeks face a monthly risk of virologic failure after this time ("late failure"). The model includes an independent benefit of ART on mortality and OI risks, in addition to the effects of suppressive ART on CD4 and RNA. After failed ART, CD4% remains stable for a user-specified amount of time (usually 12 months), and then declines at the rate assigned for untreated children. The user assigns a monitoring strategy (nature and frequency of laboratory and clinical assessment) and the criteria by which ART failure is detected: virologic (e.g. no RNA decrease to <400c/ml at 24 weeks), immunologic (e.g. decline to CD4% <10%), clinical (Stage 3/4 OI), or any combination of these. After observed failure, patients can switch to the next available line of therapy. Loss to follow-up in the initial model may occur at a user-specified constant monthly rate, leading decline in CD4% and OI risk to revert to off-ART rates.

*Healthcare costs.* Simulated children accrue costs for each modeled health state. Costs are derived in two steps. First, we analyze resource use (number of outpatient visits, hospital days, and, if relevant to the country of focus, outpatient day-care visits) for each OI, as well as for routine HIV-related care and care in the last month of life. Next, we multiply each unit of resource use by published costs for outpatient and inpatient care.

*Model outcomes.* For each patient, the model tracks clinical events, changes in CD4 and RNA, time in each health state, and healthcare costs. After an individual simulated patient has died, the next patient enters the model. Cohorts of 10 million patients are simulated to generate stable model outcomes. Summary statistics are tallied for the entire cohort for each evaluated strategy of care, including key clinical outcomes (survival and life expectancy), economic outcomes (costs over 1, 5, 10-year and lifetime horizons), and incremental costeffectiveness ratios (ICERs).

*Model validation.* We have internally validated the CEPAC-Pediatric model by comparing model outputs to the IeDEA data used to derive model inputs, to confirm the accuracy of the model structure (Ciaranello *et al, PLoS ONE,* 2013). Model projections that fall within 10% (relative) of the data used to derive model inputs are generally considered to be good-fitting:

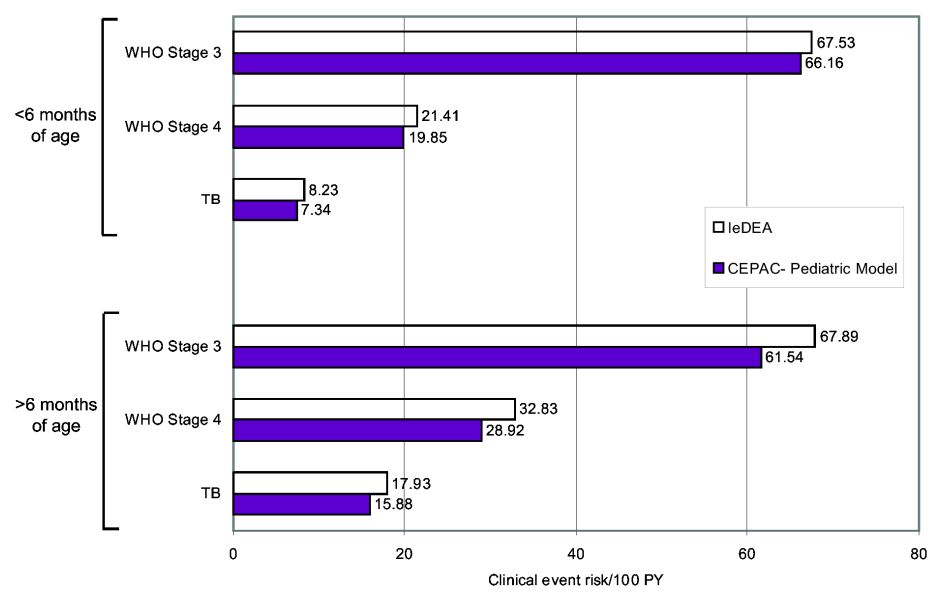

Risks of clinical events from 5-16 months of age, as observed among infants in the IeDEA East Africa region and projected by the CEPAC-Pediatric model. Simulated infants enter the model with the CD4% at birth identified in the best-fitting parameter set for the internal validation survival analyses (45.0%), and CD4% values decline as per the best-fitting parameter set (6.0%/month ages 0-3 months, 0.3%/month ages  $\geq$ 3 months). Simulated infants face competing risks of all three types of clinical events, as well as "acute" and "chronic" mortality. Due to differing methods of reporting, IeDEA event risks (reported for three distinct CD4 strata) could not directly be compared to model-projected event risks (reported as a cohort average, where the cohort consists of a population with a unique

distribution of CD4% each month). To generate a comparable IeDEA risk for each clinical event, we calculated an average of the three reported risks from IeDEA (CD4 <15%, CD4 15-25%, CD4 >25%) weighted by the proportion of the cohort in each CD4% strata during each month of the simulation. Model-generated rates are expected to be slightly lower than IeDEA-observed rates, due to 1) model accounting of OIs (which permits only one OI to be recorded each month), and 2) competing risks of other OIs and chronic HIV mortality in the model. **TB**: tuberculosis, **PY**: person-years. From Ciaranello et al, PLoS ONE, 2013.

*Model calibration.* To improve generalizability, we have calibrated the CEPAC-Pediatric model (Ciaranello *et al, PLoS ONE,* 2013). This involved examining more than 4 million parameter sets, in order to find the CD4% and age-stratified mortality risks that best fit published survival data from >1,300 untreated, perinatally HIVinfected children ages 0-5 in six sub-Saharan African countries (UNAIDS data, Becquet *et al, PLoS Medicine*, 2012):

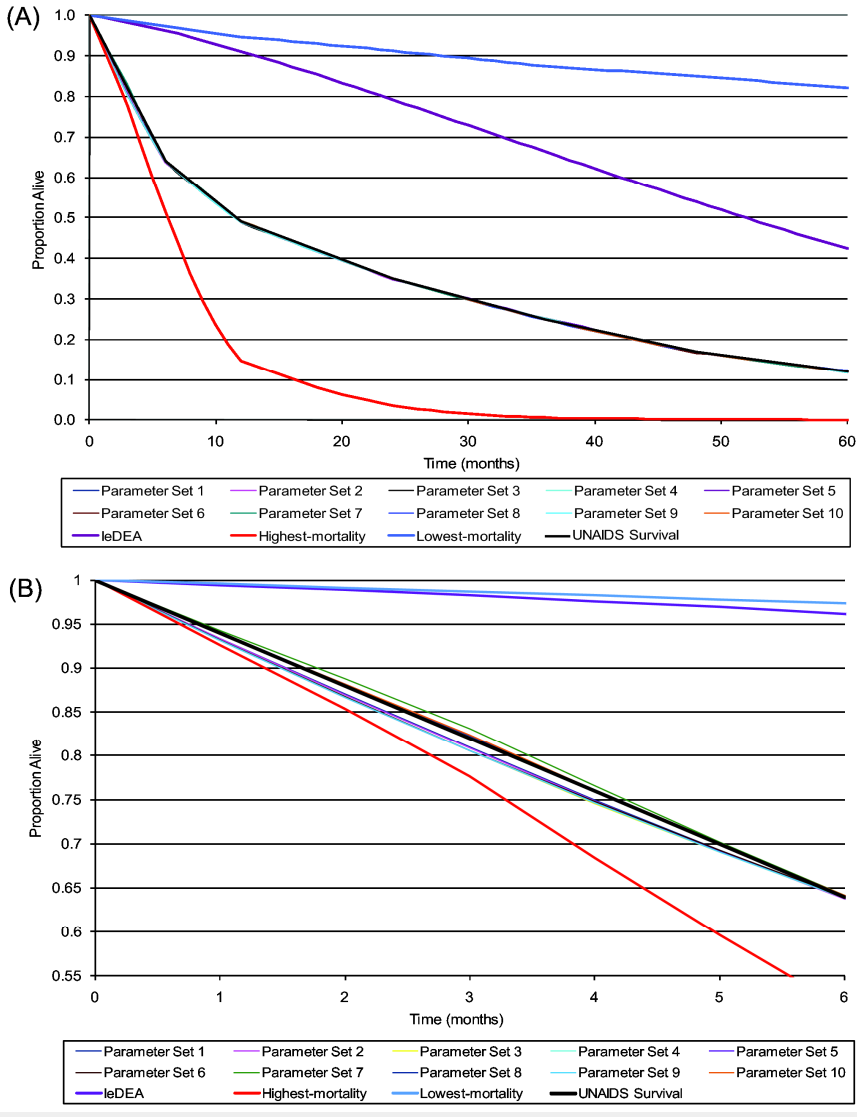

Model-projected survival curves from age 0-60 months for: 1) Base-case IeDEA mortality data used in the internal validation analyses (purple line); 2) the empiric UNAIDS mortality data (black line); 3) 10 of the best-fitting parameter sets (with the lowest root-mean squared error) identified in the calibration analyses (group of colored lines surrounding and almost completely overlapping with the black UNAIDS line); 4) the lowest-mortality risk parameter set from Table 3 (blue line) and 5) the highest-mortality risk parameter set (red line). The 10 sample bestfitting parameter sets from calibration analyses are almost entirely obscured by the UNAIDS survival data (black line) due to their extremely close fit to the calibration target. The IeDEA survival curve from internal validation analyses, and both the highest- and lowest-mortality risk parameter sets are all projected to 60 months of age for

comparison only, as they did not meet a threshold of UNAIDS risk  $\pm 1\%$  at 6 months and therefore were not formally evaluated at subsequent time points in the calibration analyses.

**B**: A zoom plot, enlarging the results for months 0-6, shows the nearly-overlapping curves in larger detail. From Ciaranello et al, PLoS ONE, 2013.

#### C7b. Patient Initialization and Stages of the Pediatric Model

Activating the Pediatrics module will cause every patient in the cohort to begin the simulation at age <5 years, with starting age specified by drawing from a user-specified distribution. At initialization, patients draw for having been infected intrauterine (IU) or intrapartum (IP). Instead of starting with an initial absolute CD4 count, pediatric patients will draw for an initial CD4 percentage. Patients will also draw for an initial HVL strata value that will be their setpoint during childhood.

Patient simulation is divided into three chronological stages – early childhood (0-59 months old), late childhood (5-12 years old), and adolescence/adulthood (13 years old and beyond). During early childhood, the patient's CD4 percentage and age are the primary drivers for disease progression and treatment policy. Their HVL level has no impact on CD4 or OI risk during this time period, but is tracked by the model to reflect probability of RNA suppression on ART and response to ART. During late childhood, the patient's absolute CD4 count and HVL strata will be the primary drivers for simulated events. This is similar to how the model functions for adults, but different input values can be specified for use during the late childhood period. Once the patient reaches age 13, they will subsequently use all of the adult input values and the model will function exactly as it would without the Pediatrics module enabled. This will allow the adult model to function as an adolescent model when parameterized with data to reflect youth and young adults ages 13-24.

The transition from early childhood to late childhood at age 5 requires some special behavior in the model. The patient's CD4 percentage is converted into an absolute CD4 count. This is currently done by drawing from a normal distribution, with the mean and standard deviation depending on the patient's CD4 percentage (effectively "mapping" the CD4% at age 5 to an absolute CD4 cell count value). We plan to examine alternate approaches to this "mapping." If a patient is on suppressive ART, a CD4 slope for the current time period will also need to be drawn. Additionally, the patient will draw for a new adult HVL setpoint using a transition matrix that specifies the likelihood of each new HVL value occurring given the setpoint established in infancy. The prior monitoring state and CD4 envelopes will also be reset to improve continuity across the age transitions.

#### C8c. Disease Progression

During early childhood, patients have natural history CD4 percentage declines each month that are stratified by their type of infection (intrauterine or intrapartum), age, and current CD4 percentage. The monthly probability of chronic AIDS death is calculated based on the patient's OI history, age, and CD4 percentage. The probability of non-AIDS death is stratified by age and gender like the adult inputs, but at a finer granularity of time segments. Monthly probabilities of acute OIs are stratified by OI type, prior history of that OI, age, and CD4 percentage. Mortality from OIs is stratified by OI type, OI history, whether or not OIs are treated, and patient's current age.

During late childhood, the patient will use the same CD4/HVL based natural history CD4 count decline inputs that adults use. The inputs for chronic AIDS mortality, non-AIDS mortality, acute OI incidence, and acute OI mortality will have the same structure as their adult counterparts, but may be redefined with different input values.

#### C8d. ART Treatment

The policy decisions to start a regimen, observe failure, or stop ART all function uniquely in the Pediatrics module. Most notably, during early childhood the patient's observed CD4 percentage count is used for immunologic criteria instead of the absolute CD4 count. These criteria are used in addition to virologic and clinical criteria, which are specified uniquely for children. The user can also specify different testing intervals for when CD4 percentage and HVL strata will be monitored during early and late childhood.

An ART regimen can be specified to start if the patient's CD4 percentage falls within a given range, if the CD4 percentage and HVL are within given ranges, or if the patient has reached a given age. Failure can be observed if there is a decrease of a given number of CD4 percentage points from the maximum, if the CD4 percentage drops below the pre-ART nadir, or if the CD4 percentage falls within a given range. In addition, the user can specify age-related criteria for both ART initiation and ART stopping.

The impact of ART treatment on disease progression is also different in the Pediatrics module. During early childhood, the "ART effect" (the CD4-independent impact of ART on the probability of chronic AIDS death and acute OI incidence) are stratified by both CD4 percentage and time on the ART regimen. In late childhood, the "ART effect" input structure is the same as what is used for adults, but the parameter values can be specified differently.

For each ART regimen, the probably of initial suppression, late failure, and costs can be specified separately for early and late childhood. During early childhood, the CD4 percentage increase while RNA is suppressed can be stratified by time on ART, age at which ART was started, and CD4 response type. During late childhood, the CD4 count increase uses the same structure as the adult inputs but may have different parameter values. The decline multiplier for failing ART, the decline multiplier off ART, and the HVL change rate use the same input structures as adults but with different values for early and late childhood.

#### **D. Monthly Cycle of the Model**

Because all events in the program occur discretely, it helpful to keep in mind the order of evaluation in each month of a simulated patient. These events are also shown in the CEPAC-Pediatric model flowcharts (available on the CEPAC website), where they are indicated as "updaters." Taking all of the mechanisms described above together, each regular monthly cycle in the program involves the following steps, in this order:

- 1. If the patient is on an ART regimen, see if an associated toxic event occurs
- 2. If an ART major toxicity event occurs, add the associated risk of mortality for all prophylaxis the patient is currently on, see if an associated toxic event occurs
- 3. If a prophylaxis major toxicity occurs, add the associated risk of mortality
- 4. Determine if an acute OI event will occur this month
- If an OI event occurs, add the associated risk of mortality
- 5. Determine if death occurs this month
	- Account for risk of non-AIDS and chronic AIDS death
	- if death occurs, determine the cause and stop the patient simulation
- 6. Update the patient's CD4 and HVL for the month
- 7. For any ART or prophylaxis the patient is on:
	- Determine if any efficacy changes (suppression, resistance, failure) occurs in the drugs
- 8. Determine whether a regularly scheduled or emergency clinic visit should be performed this month
- 9. Determine if a CD4 test should occur this month and perform if so
	- Exceeded month interval since prior visit and clinic visit is occurring this month
	- Triggered by ART initiation or needed for ART failure confirmation

10. Determine if an HVL test should occur this month and perform if so

- Exceeded month interval since prior visit and clinic visit is occurring this month
- Triggered by ART initiation or needed for ART failure confirmation

11. If clinic visit will occur this month, perform the standard clinic visit tasks

- Observe acute OIs and determine if prior OIs are observed
- Determine if the current ART regimen is observed to have failed, should be stopped, or if the next line should be started
- Determine if OI prophylaxis should be stopped or started
- 12. Update the patient's accumulated costs, life months, and quality adjusted life months
- 13. Increase the patient's age, in months

#### **E. Program Inputs for the Model**

Below is a description of all input fields in the cepac\_inputs.xls spreadsheet that pertain to the CEPAC-Pediatric model. (Because fields in the cepac\_data.xls workbook map directly to those in the cepac\_inputs.xls workbook, no separate description of those inputs are given.)

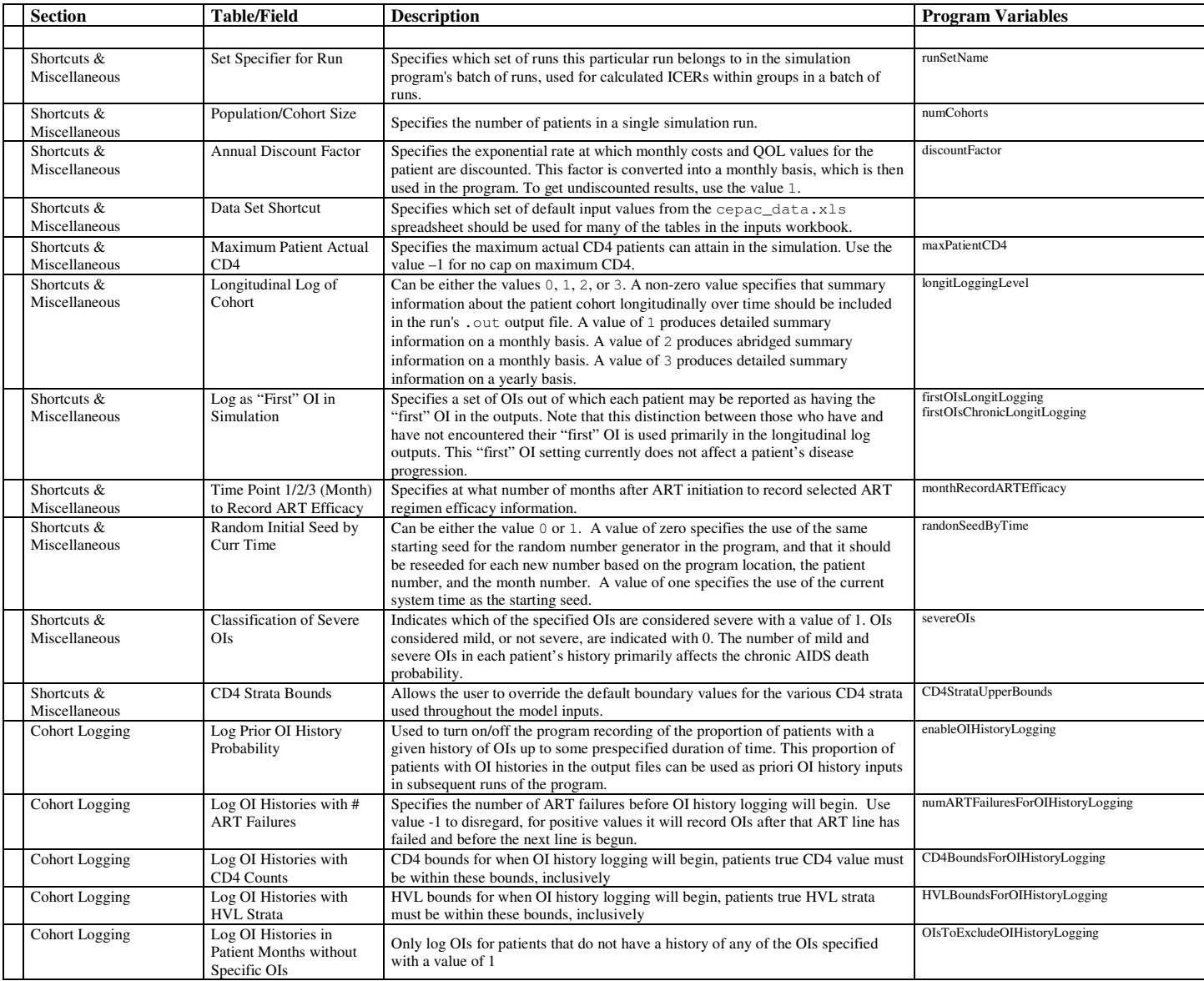

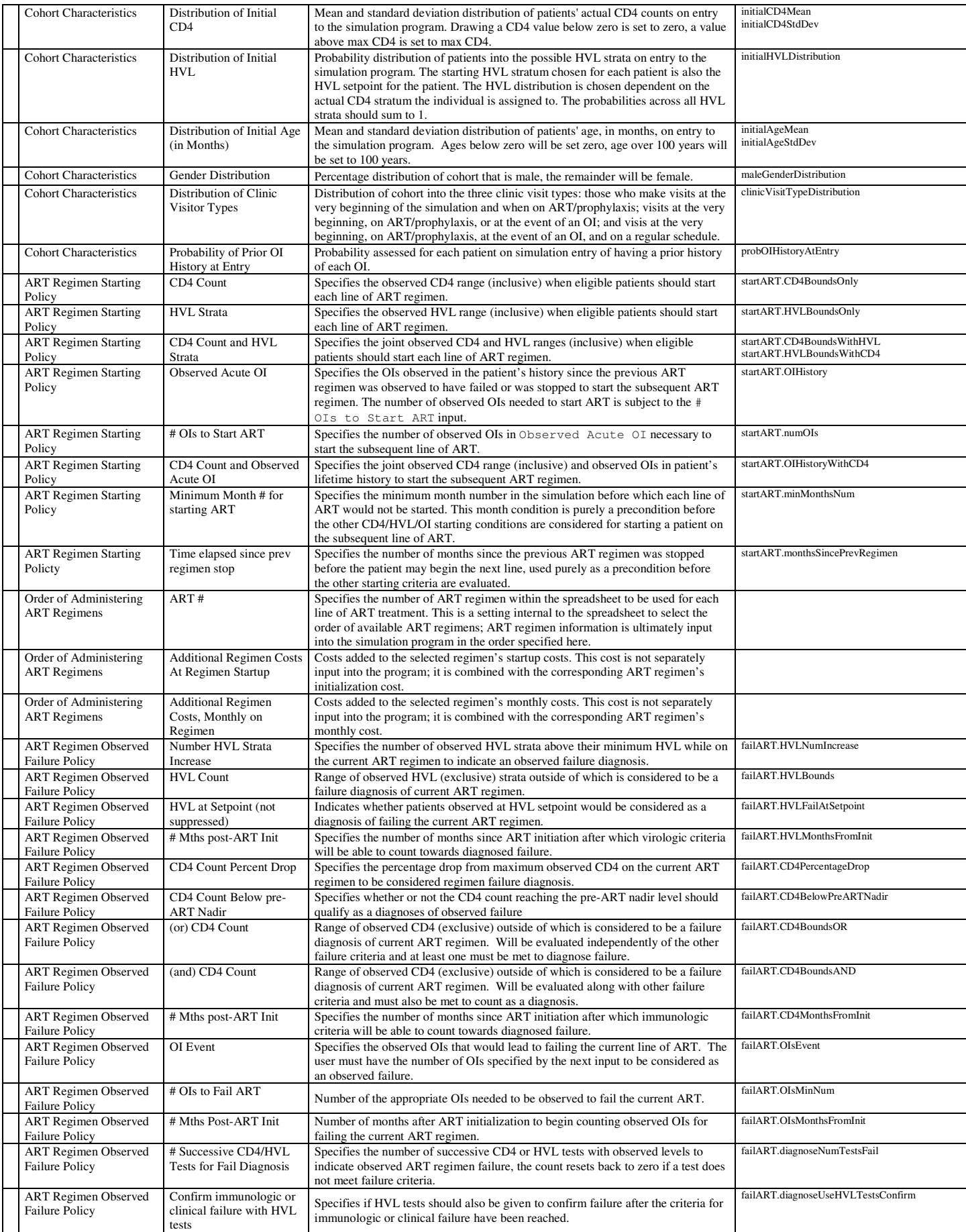

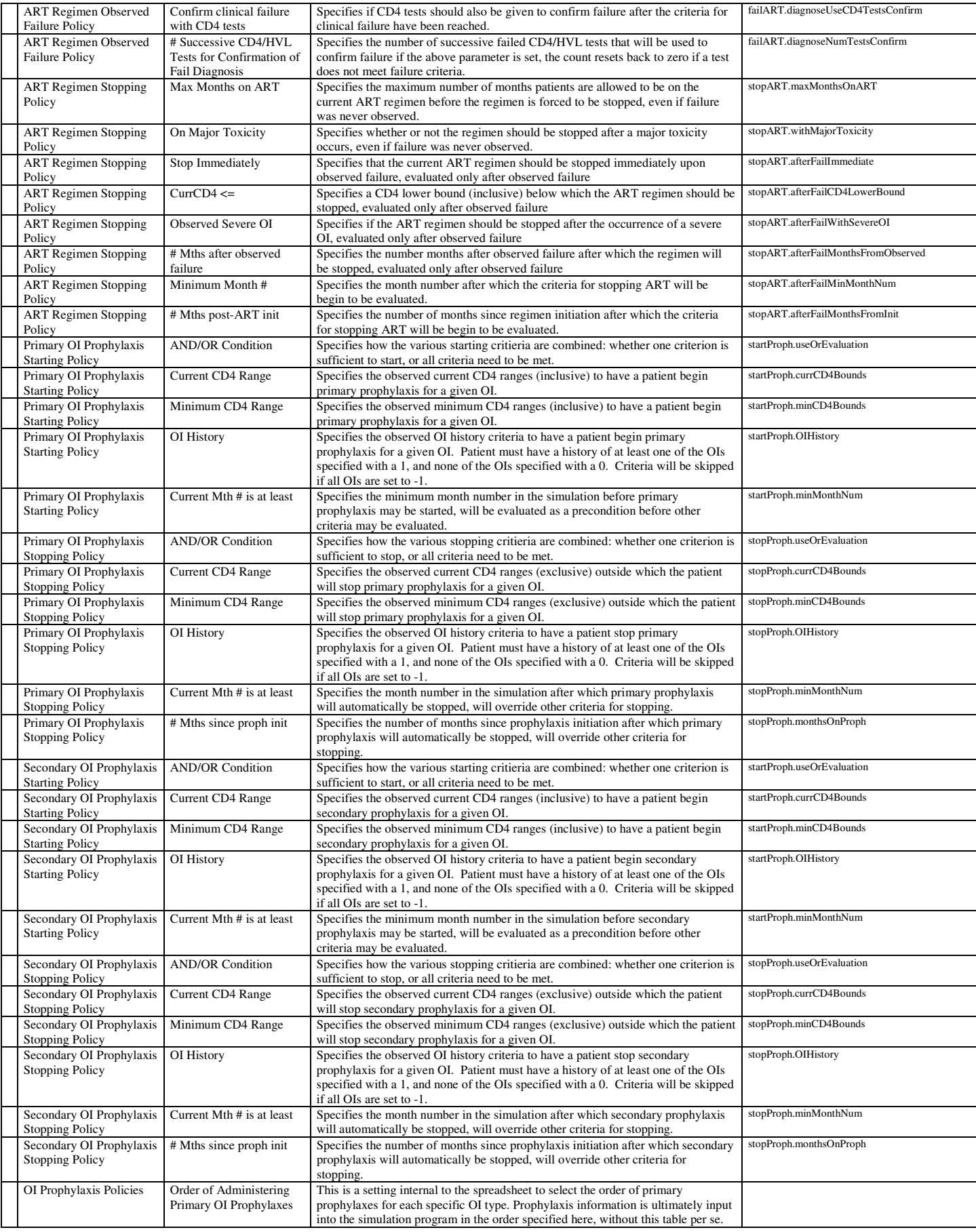

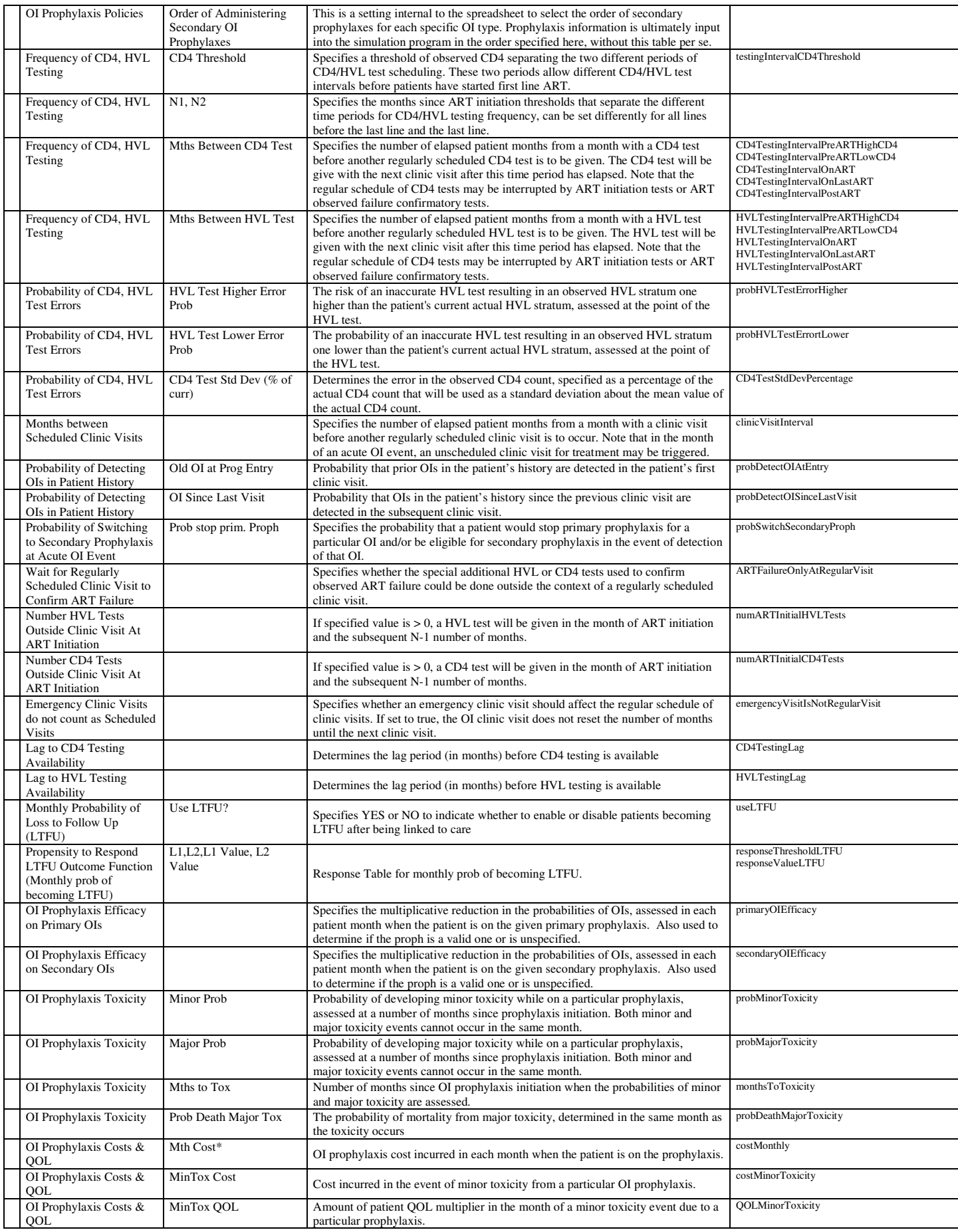

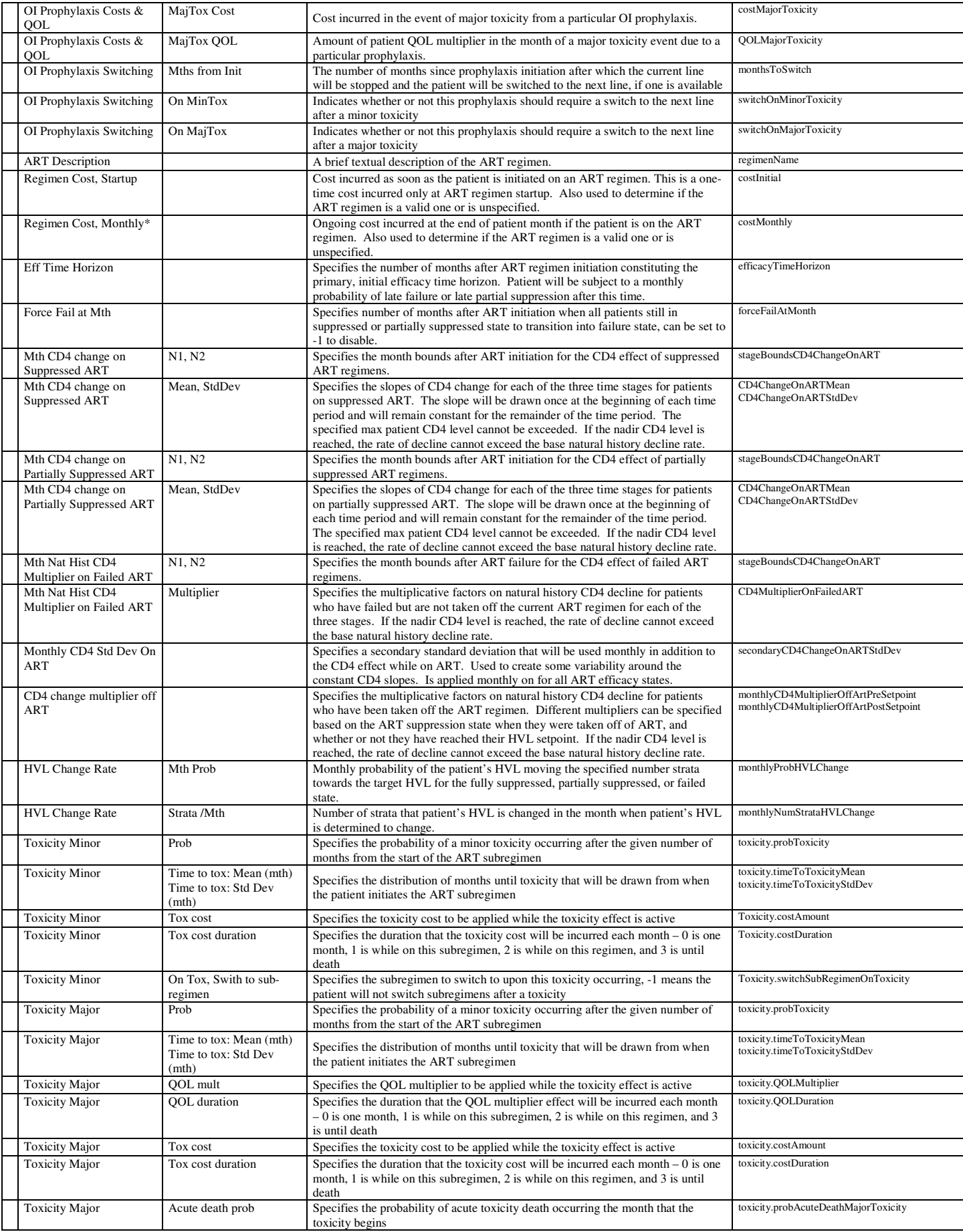

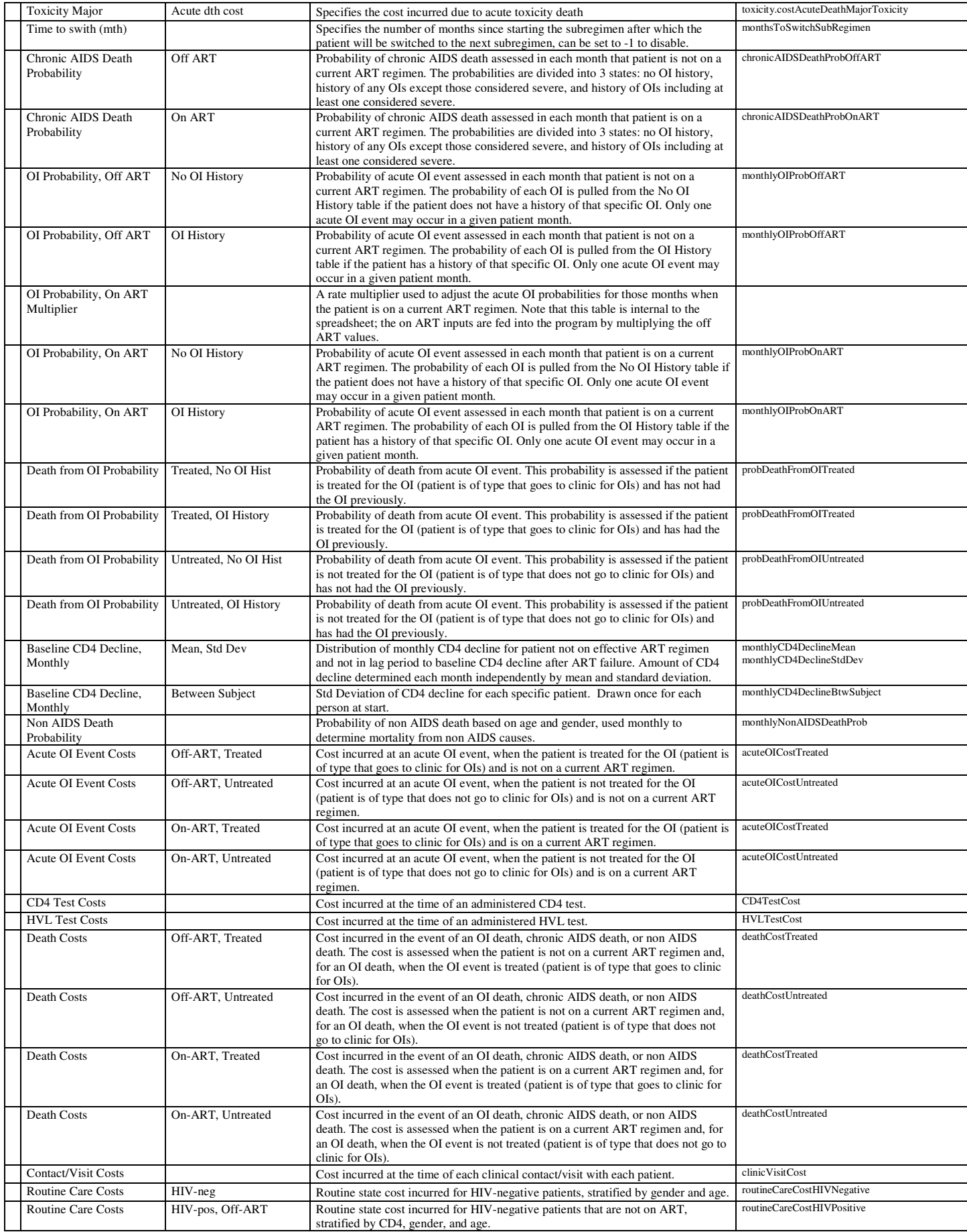

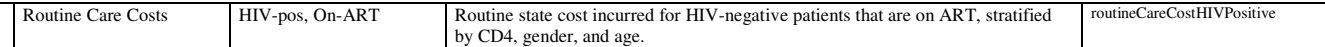

#### **E1. Sensitivity Analysis Tool**

Starting with version cepac30i, an automated linear sensitivity analysis tool has been made available. This tool allows the user to quickly create input files for one-way, two-way, and three-way sensitivity analyses. The macro can be invoked by right clicking anywhere on the input spreadsheet and selecting the 'SensitivityAnalysis' option. The '3 Way Sensitivity Analysis' form will then pop-up –

**The Community of School Collection**<br>
The Community of School Collection Collection Collection Collection Collection Collection Collection Collection Collection Collection Collection Collection Collection Collection Collec

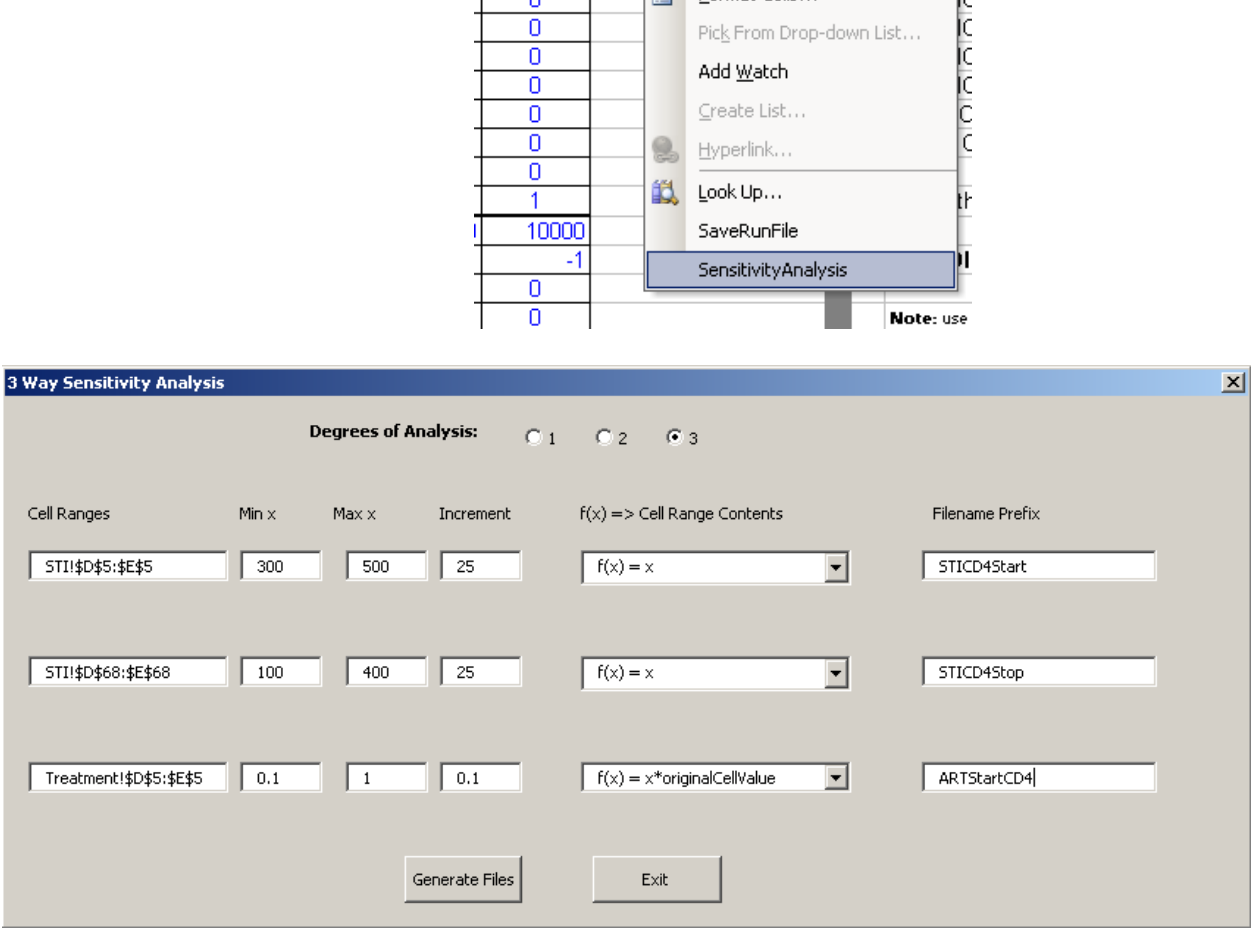

To use this form:

- Select desired degree of analysis. If user selects 1 degree, then the boxes for the  $2 3$  way analyses will be grayed out.
- For each desired degree of analysis
	- o Double-click on form Cell Ranges. A pop-up window will allow you to select cells from any sheet within the workbook. If you have already selected those cells for another degree, a user prompt will ask you to pick different cells.
	- $\circ$  Select the f(x) you wish to use to fill in the selected input sheet values
	- o Select the min and max value of x that will be used to fill in the selected input sheet values. The increment will determine which values are used between the min and max.
- o Enter a 'Filename Prefix' for the degree of analysis. This prefix will appear in the filenames of the generated input sheet so that you can identify the sensitivity analysis data point.
- Click Generate Files
- A file dialog will ask you to name a directory and base filename for all generated input sheets. Enter a filename and click 'Save'
- The sensitivity analysis tool will now generate the input files that correspond to each data point of the sensitivity analysis. It does this by replacing the selected cells with the value of  $f(x)$  for each x that was indicated. It will create input sheets for all combinations of  $f(x)$  of each degree of analysis.

For the example inputs on the above file, if we were to choose a base filename of exampleSA, the tool will create files (with the indicated values in the selected input cells) that are named:

```
exampleSA,STICD4Start=300,STICD4Stop=100,ARTSTARTCD4=0.1.in 
exampleSA,STICD4Start=300,STICD4Stop=100,ARTSTARTCD4=0.2.in 
exampleSA,STICD4Start=300,STICD4Stop=100,ARTSTARTCD4=0.3.in 
… 
exampleSA,STICD4Start=300,STICD4Stop=125,ARTSTARTCD4=0.1.in 
exampleSA,STICD4Start=300,STICD4Stop=125,ARTSTARTCD4=0.2.in 
exampleSA,STICD4Start=300,STICD4Stop=125,ARTSTARTCD4=0.3.in 
… 
exampleSA,STICD4Start=300,STICD4Stop=150,ARTSTARTCD4=0.1.in 
exampleSA,STICD4Start=300,STICD4Stop=150,ARTSTARTCD4=0.2.in 
exampleSA,STICD4Start=300,STICD4Stop=150,ARTSTARTCD4=0.3.in 
 …
```
 … This will happen until all combinations of the values of STICD4Start, STICD4Stop, and ARTSTARTCD4 have been generated.

# **E2. Probabilistic Sensitivity Analysis Tool**

In addition to the regular sensitivity analysis tool, a Probabilistic Sensitivity Analysis (PSA) tool was added starting in version cepac41. This has been debugged and implemented for the adolescent/adult model (age >13 years), and will be added to the Pediatric model as part of proposed work. PSA works by having the user specify distributions for a number of input parameters and the tool generates input sets by performing random draws from these distributions. Such an analysis is useful for accounting for the uncertainty in input parameters and the affects of this uncertainty on the outcomes. This is different from the "3-way Sensitivity Analysis" tool discussed previously which instead focuses on how hypothetical changes to input parameters will affect outcomes.

A Probabilistic Sensitivity Analysis can be setup under the "Probabilistic Params" tab of the inputs workbook with the "Probabilistic Inputs Setup" and the "Generate PSA .in Files" buttons, and the parameters table –

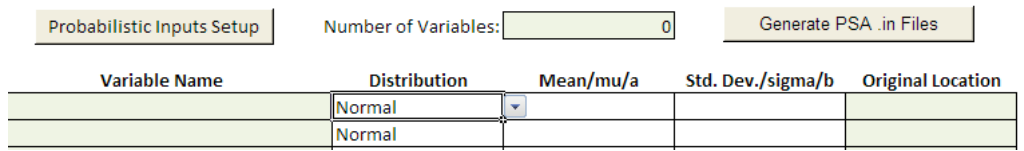

The "Probabilistic Inputs Setup" allows the user to specify parameters for PSA and brings up the following dialog when run –

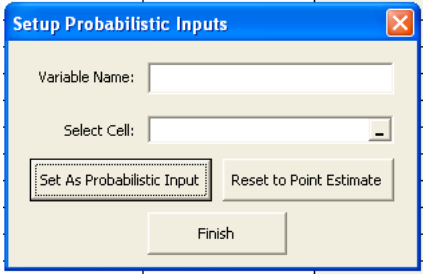

For each parameter of the PSA run, the user must specify a unique name for this input. The user can then select a range of worksheet cells for the input values to be modified. This can either be specified by manually writing the range identifier, or clicking in the "Select Cell" value and selecting the range from the spreadsheet. Once the input is specified, click on the "Set As Probabilistic Input" to add it as a PSA input. To remove a PSA input from the selected list, click on the "Reset to Point Estimate" button. This script can also be invoked by right clicking anywhere in the Excel workbook and selecting it from the menu.

The user can specify the distributions for the selected PSA input parameters in the table under the "Probabilistic Parameters" tab. The available distributions for selection are normal, log normal, and beta. The mean/mu/a and stdDev/sigma/b parameters for these distributions can then be specified in the appropriate column. There is also a "Parameter Help" section that generates the mean and standard deviations for different settings of the log normal and beta distribution parameters.

Once all of the parameters and their distributions have been set, the "Genera PSA .in Files" macro can be invoked to create the input files –

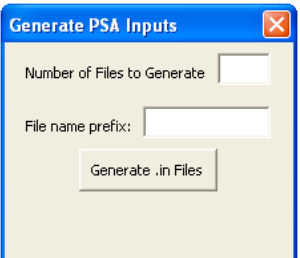

The user can specify the number of input files to generate and a prefix for the name of the input files. After clicking on the "Generate .in Files" button, the files will be created in the same directory as the input sheet and be named "<prefix><file #>.in". After PSA is finished, all input parameters should be reset back to their initial values using the "Probabilistic Inputs Setup" macro and the "Reset to Point Estimate".

# **F. Program Outputs of the Model**

#### **F1. Cohort Summary File**

At the end of program execution, the program writes primary outcomes of the batch of runs to the popstats.out file. If the file does not exist, the program creates one with that name; if it already exists, the program appends to that file. It is important not to access the file, especially during program execution. If the file cannot be modified, the program will write the output to a new file, popstats.out-tmp.

The popstats.out file is tab-delimited and uses one line for each completed run. Information for each run includes average projected costs, average expected life months, average expected quality-adjusted life months, and the numbers of primary OI events per thousand patients. The runs are ordered by set, and by cost in ascending order. Incremental cost effectiveness ratios are calculated for runs within the same set. This ratio is defined as the additional cost divided by its additional clinical benefit (i.e. life months or quality-adjusted life months), compared to the next least costly strategy.

|                |                 | <b>RUN</b><br><b>DATE</b> | <b>RUN</b><br><b>TIME</b> |        | TOTAL COHORT |         |              |                   |           | <b>HIV+ PATIENTS</b> |            |              |
|----------------|-----------------|---------------------------|---------------------------|--------|--------------|---------|--------------|-------------------|-----------|----------------------|------------|--------------|
| <b>RUN SET</b> | <b>RUN NAME</b> |                           |                           | Cohort | COST         | LMs     | <b>QALMs</b> | <b>COST/LY</b>    | Cost/QALY | ICOST                | <b>LMs</b> | <b>QALMs</b> |
|                |                 |                           |                           |        |              |         |              |                   |           |                      |            |              |
| DefaultSet     | noTst-3%dsc     | 12/17/2001                | 22:11:55                  | 18347  | 46870        | 238.125 | 231.052      |                   |           | 85992                | 215.574    | 202.598      |
| DefaultSet     | HIVtst-3%dsc    | 12/17/2001                | 22:11:46                  | 18538  | 61475        | 242.484 |              | 235.076 dominated | dominated | 111745               | 223.467    | 209.735      |
| DefaultSet     | noTst-0%dsc     | 12/17/2001                | 22:11:51                  | 18347  | 92477        | 399.282 | 386.144      | 3396              | 3529      | 169668               | 338.864    | 314.760      |
| DefaultSet     | HIVtst-0%dsc    | 12/17/2001                | 22:11:40                  | 18538  | 120022       | 407.916 | 394.061      | 38281             | 41753     | 218753               | 354.772    | 329.087      |

The initial columns of the summary file are as follows:

#### The remaining columns are:

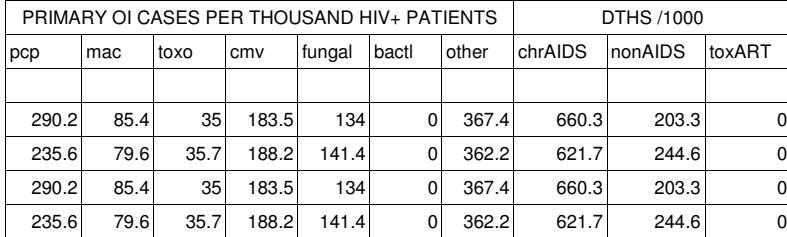

#### **F2. Run Summary File**

At the completion of each run, an output summary file is created with the file extension ". out" describing the results of the run. The output summary file of each run is a tab delimited text file, and can loaded by programs such as Microsoft Excel for viewing. The file contains the results of the cohort simulation, which will be described below.

If the file cannot be modified, the output will instead be written to a file with the extension ". out-tmp"

#### F2a. Broad Measures

The very first section of the file characterizes broad measures:

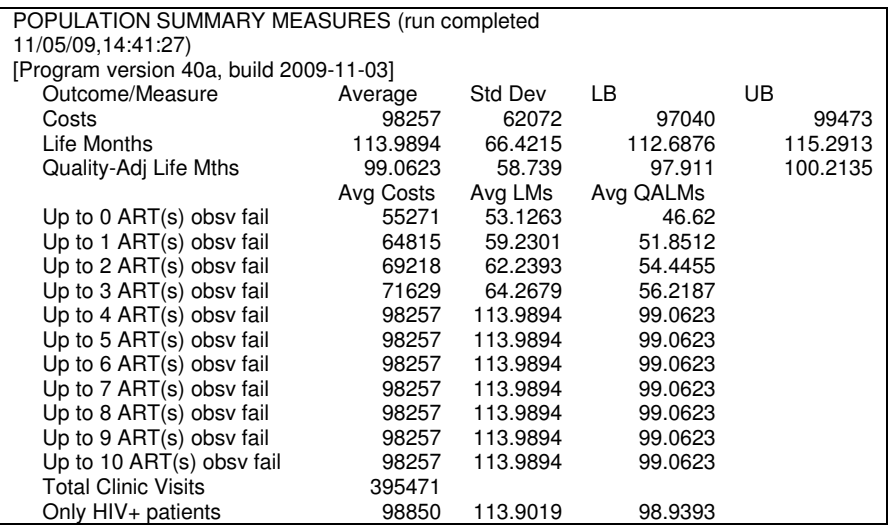

The first and second lines indicate the date and time the run was completed, and the version and build of the executable program. These items are intended to aid in bookkeeping, in particular noting when and how the file was produced.

The first table specifies the mean, standard deviation, and 95% confidence interval (specified by lower and upper bounds) of aggregate cohort costs in discounted dollars and life expectancies in discounted life months and discounted quality-adjusted life months. The second table describes a cross section of costs and life expectancies as the cohort progresses through each line of ART. "Up to 0 ART(s) obsv fail" describes all costs and life months accrued by patients before they are observed to have failed any ART regimen; "Up to 1 ART(s) obsv fail" describes all costs and life months accrued by patients observed to have failed at least one ART regimen; and so on.

The last line indicates the total number of clinic visits made in the cohort simulation.

#### F2b. Detailed Life Expectancy

Next is a breakdown of patients' discounted life expectancy:

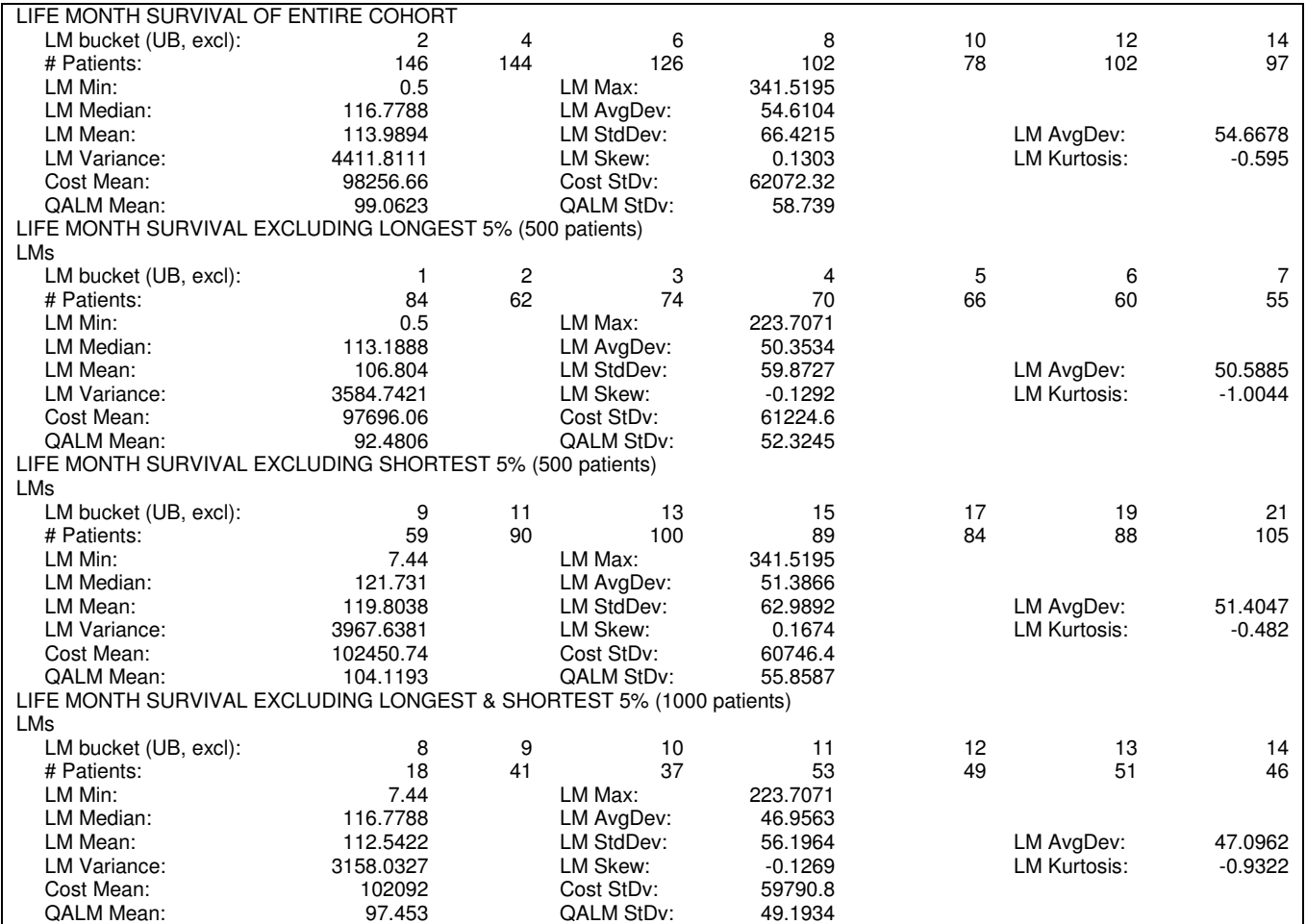

These statistics were intended only for debugging of patient survival. The model keeps track of only the first 1,000,000 HIV-positive patients to avoid excessive memory usage. The number of patients in each LM bucket can be used to produce a histogram of patient survival by life months, as in the following graph of a run with 1 million patients:

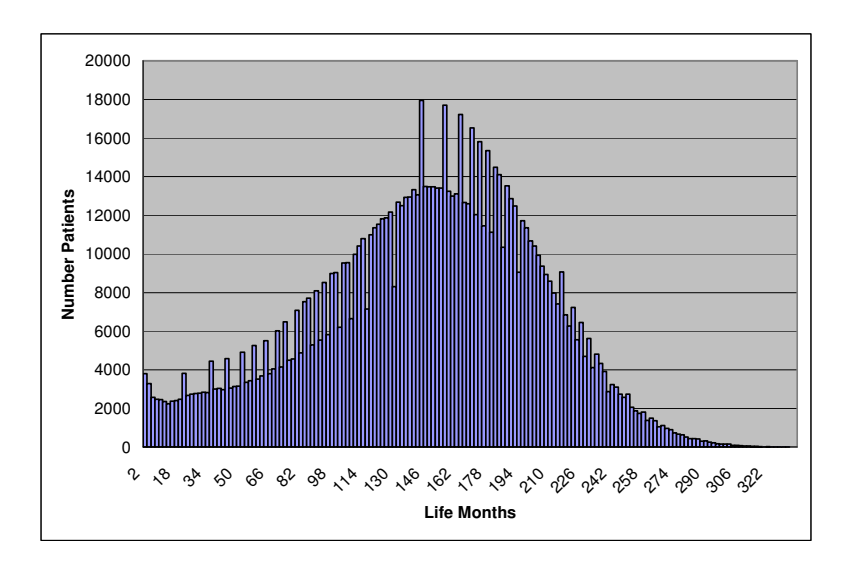

# F2c. Initial Characteristics

Next is a section describing the initial characteristics of the cohort:

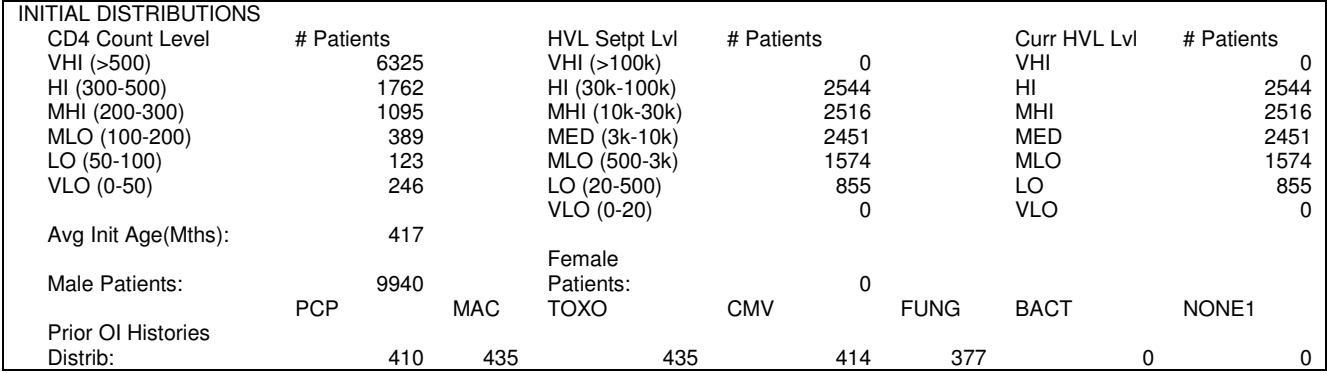

The first set of tables here describes the distribution of patients on entry to the model by CD4 strata (for children <5 years of age, this is shown as CD4%), HVL setpoints, and actual HVL. The other statistics are the average age (in months), gender breakdown, and numbers of patients with histories of each OI type at the time of initialization.

#### F2d. Opportunistic Infections and Death Events

The following tables describe the numbers of OI events (shown here is an example for adults in US-based runs):

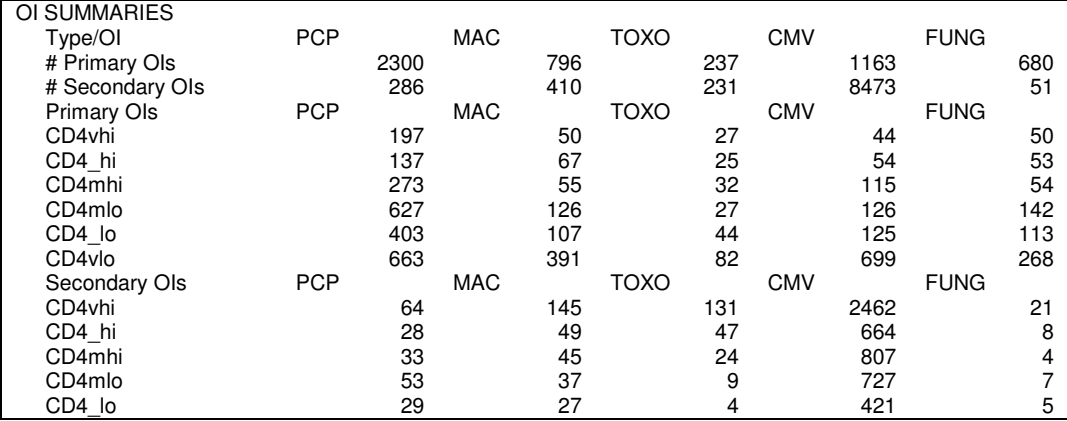

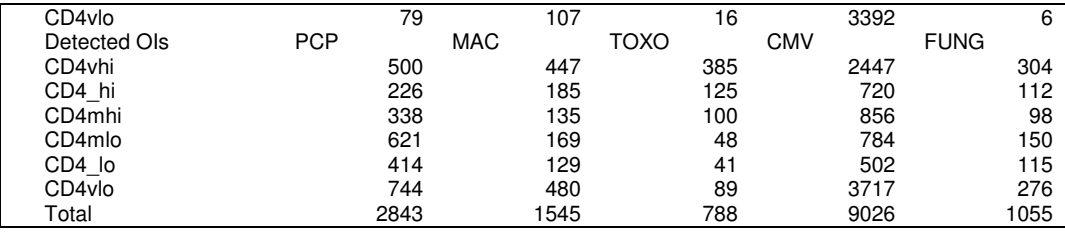

The first table details the total number of OI events of the cohort. Primary OIs are defined as the first occurrence of each OI type for each patient. Any subsequent OI event of the same type as one in each patient's history is accrued as a secondary OI. Incidence of primary OIs, secondary OIs, and detected OIs is further broken down by patients' actual CD4 strata in the month of those events.

The following tables provide results of the optional OI history logging mechanism, if not enabled these values will all be N/A. Actual outputs provide results for each program defined OI type – only PCP and MAC are given here for reasons of brevity.

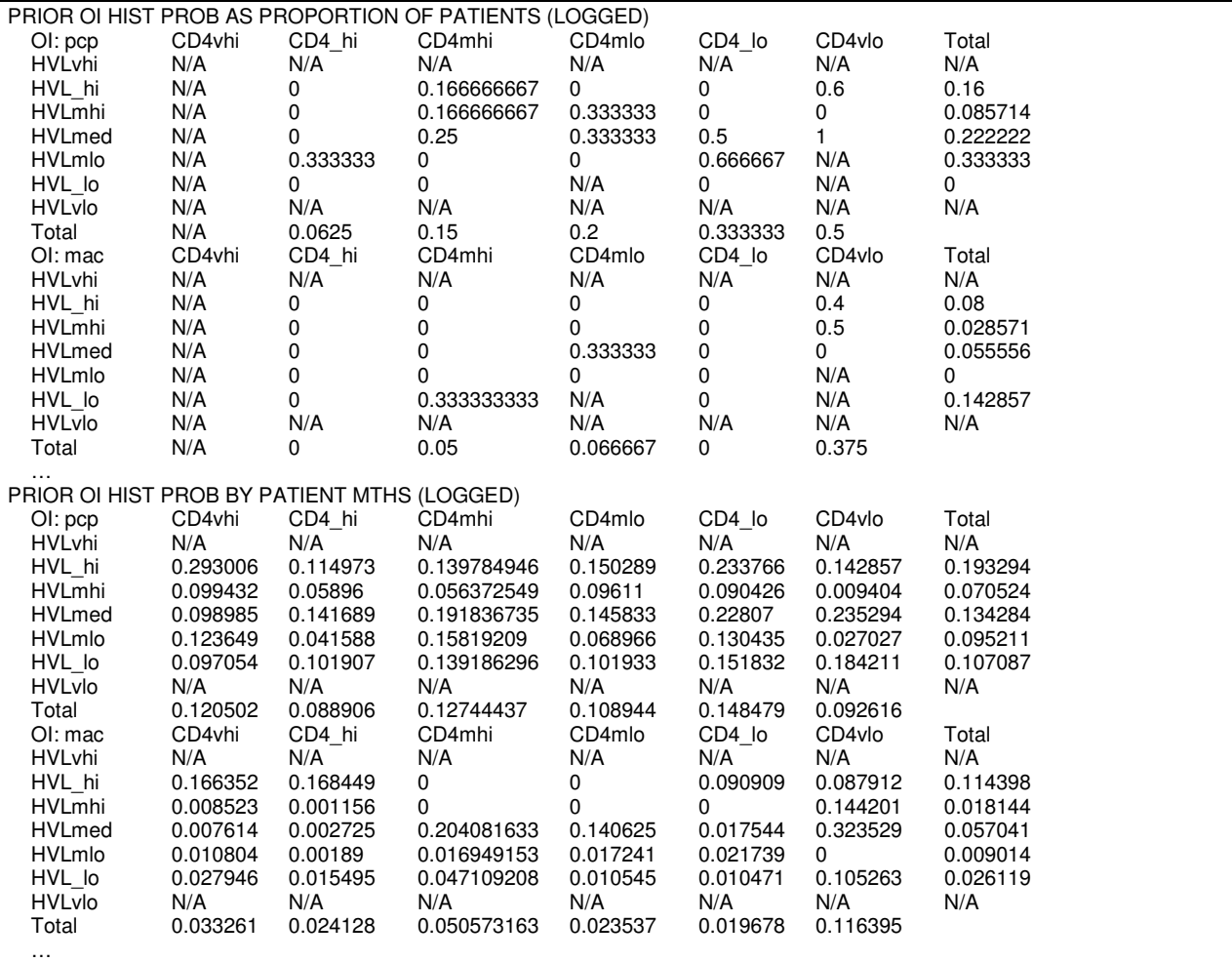

The first section details the proportion of patients with a history of each OI type by patients' current actual CD4 and HVL. Note that this proportion represents an arbitrary month for each patient, specifically the first month for each patient in which the OI history logging criteria apply. There are two primary reasons for this. Because the OI history logging mechanism is intended to bootstrap the OI history characteristics of some randomized cohort at some particular point in time, it makes sense to use at most one arbitrary month for each patient and imagine all such selected patient months as concurrent for the desired cohort. Second, picking other specific,

non-random points in time may skew cohort characteristics – for example, using the patients' last months of life skews results away from a truly randomized starting cohort.

The second section details the proportion of patient months with a history of each OI type by patients' current actual CD4 and HVL. The actual calculation of this proportion of patient months with a given OI history over the total number of patient months is described in more detail in the *Prior OI History at Entry and Logging Mechanism* description.

The following tables detail statistics about death events:

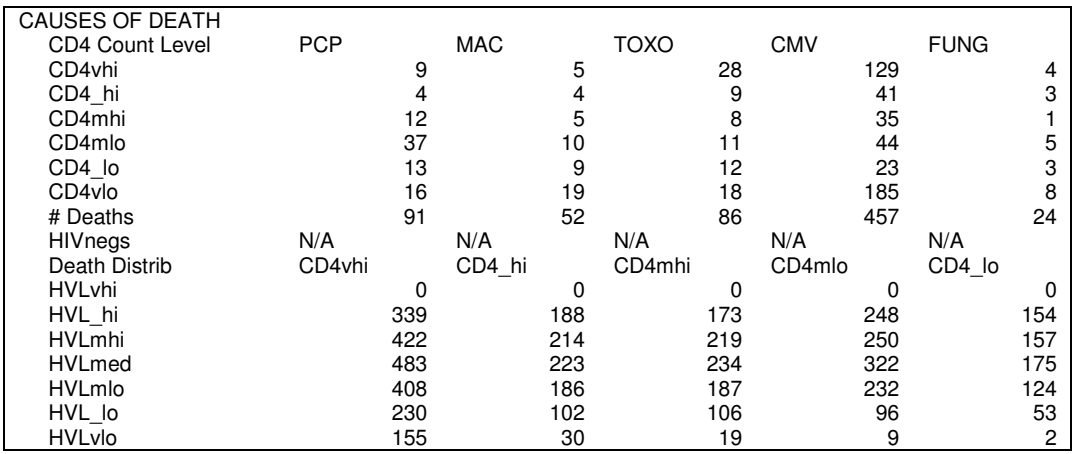

The total number of deaths is given by each possible cause of death, as well as stratified by CD4 level at the time of death. The possible causes of death include acute OI, chronic AIDS, non AIDS, and ART toxicity. The second table shows the distribution of CD4 and HVL levels at the time of death.

#### F2e. Aggregate Survival and Costs

The following sections describe the total life months and costs accrued by the simulated cohort:

Total discounted life months accrued by all patients in the cohort are broken down by several dimensions. The first table (below) breaks down overall life months by current actual CD4 strata of each patient month, and by whether the patient has a history of any OI.

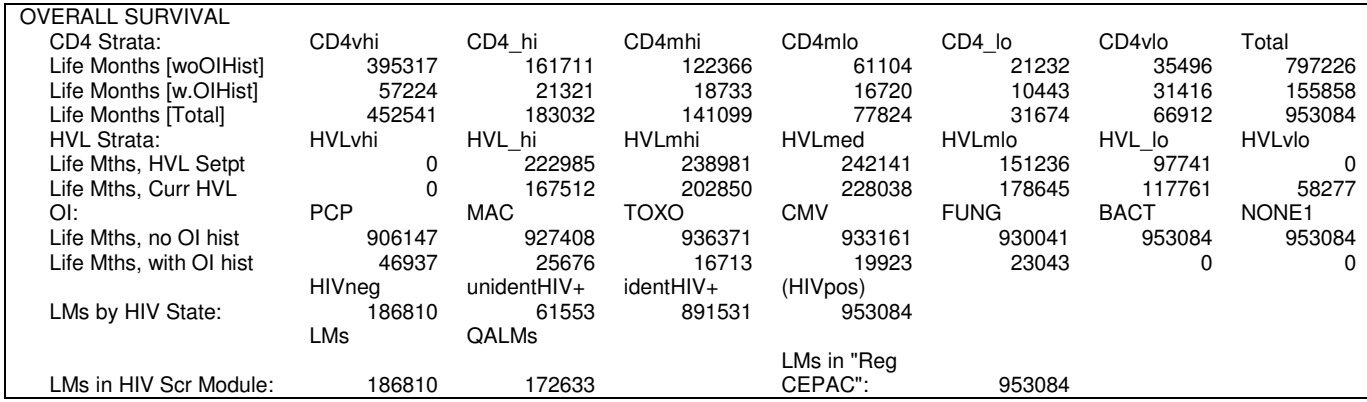

The second table (below) breaks down total life months by patients' HVL setpoints and by patients' current actual HVL strata. This table breaks down for each OI the total number of patient months spent with and

without a history of that OI. The total life months and quality-adjusted life months accrued in the HIV screening module as well as the total life months spent in the cohort simulation outside of the HIV screening module are given at the end.

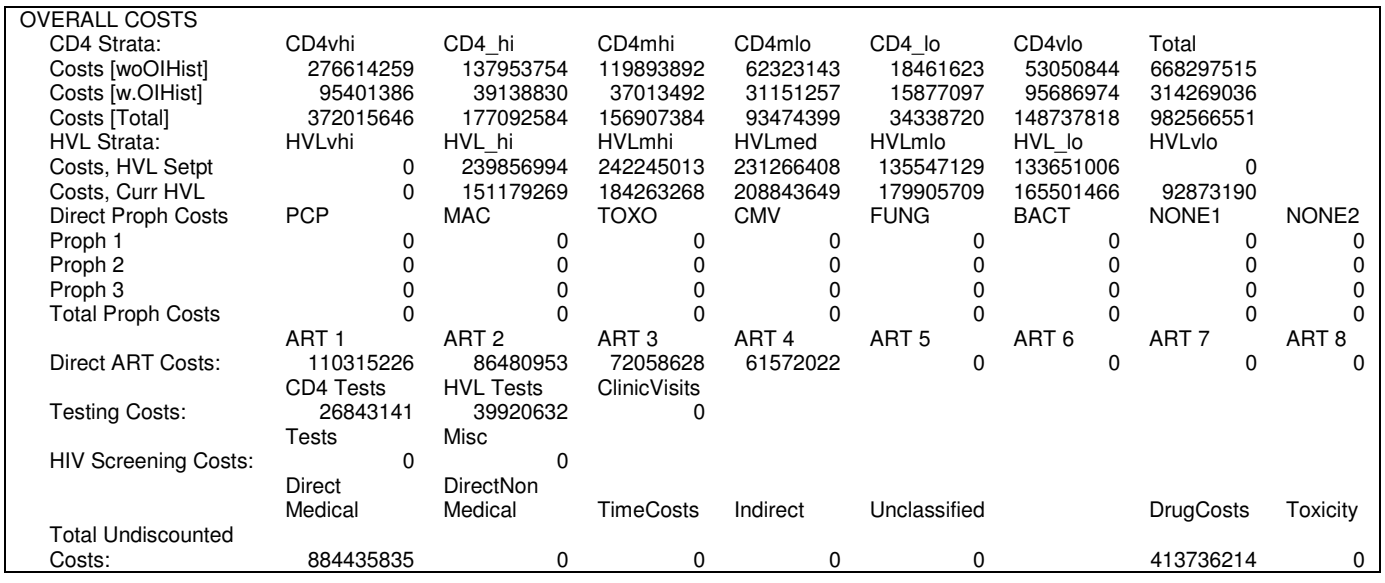

Like total cohort life months, overall discounted costs accrued by all the patients are broken down by current actual CD4 (with and without any history of an OI), and HVL setpoint and current actual HVL strata. The discounted direct costs of drugs and testing incurred by the entire cohort are given for all the possible prophylaxis drugs, ART regimens, and CD4 and HVL testing strategies. Total undiscounted costs are also given in the final table for the various classifications of total costs, and drug and toxicity costs.

#### F2f. Prophylaxis

This section simply summarizes the total number of minor and major toxicity events due to OI prophylaxes:

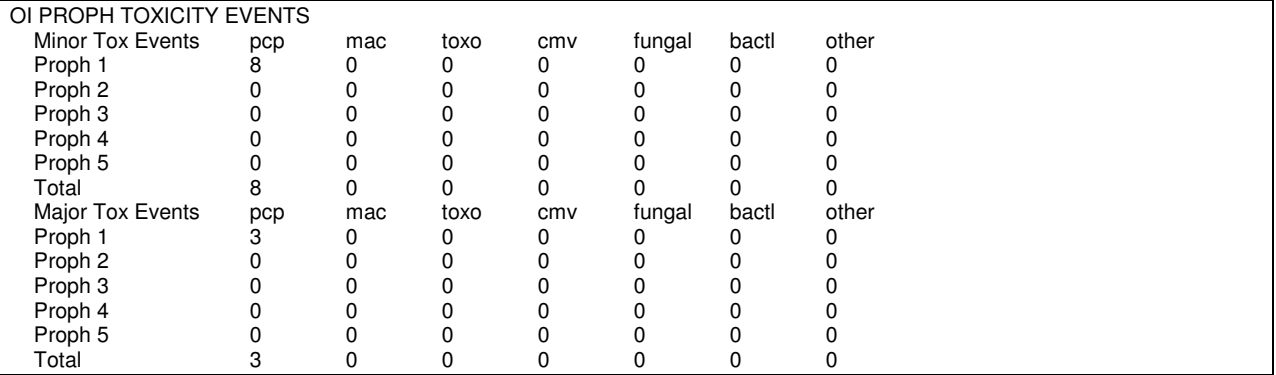

The following section details the number of primary/secondary OI prophylaxis that were initiated, and the true CD4 and observed CD4 at the time of initiation -

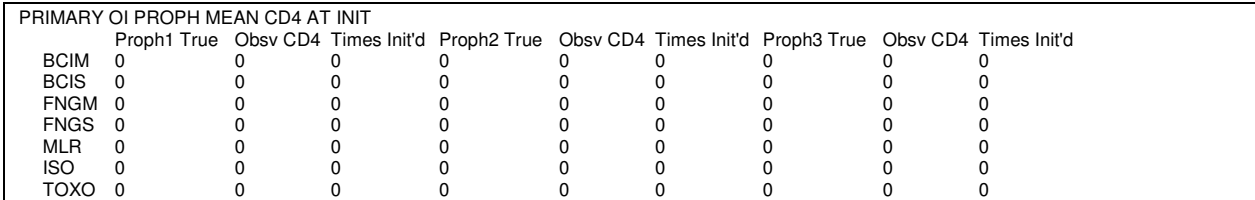

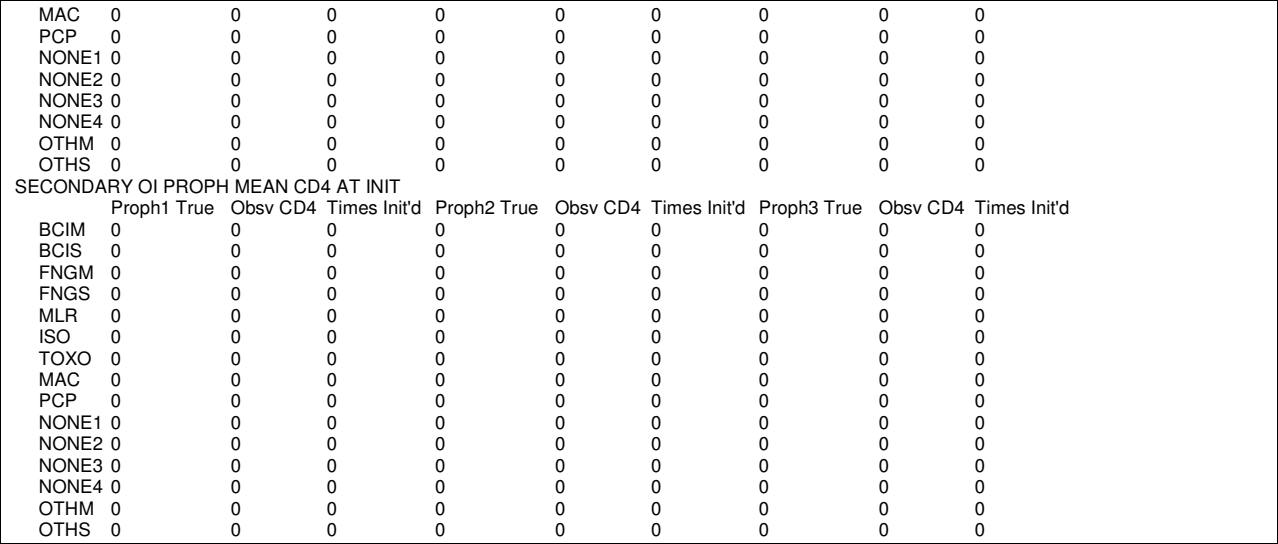

# F2g. ART Statistics

This first section details the number of months in each suppression state for each ART line, stratified by the patient's true HVL that month -

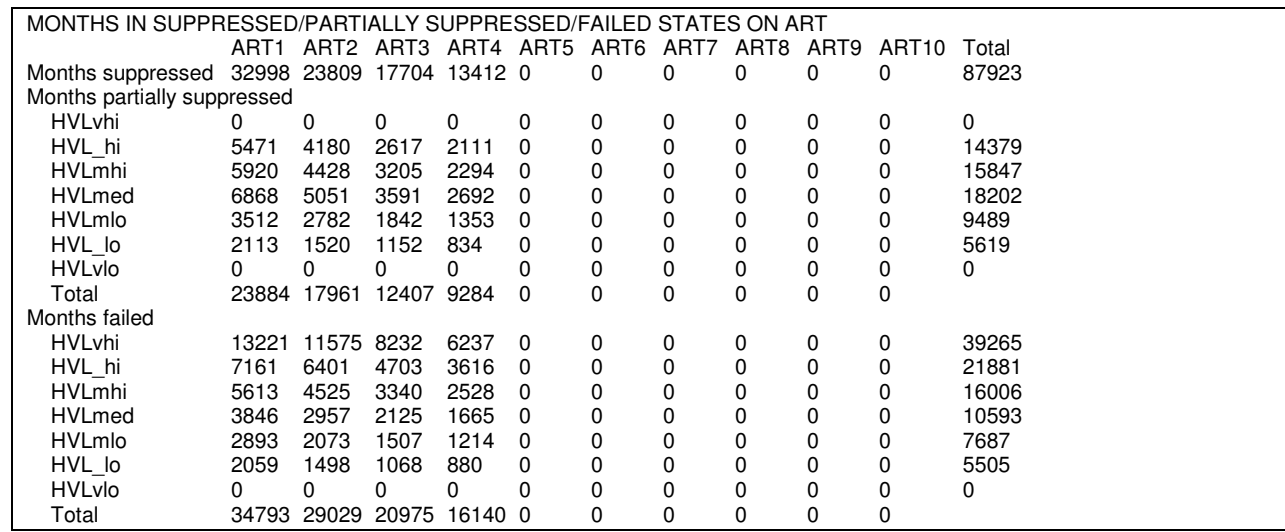

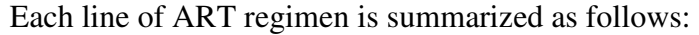

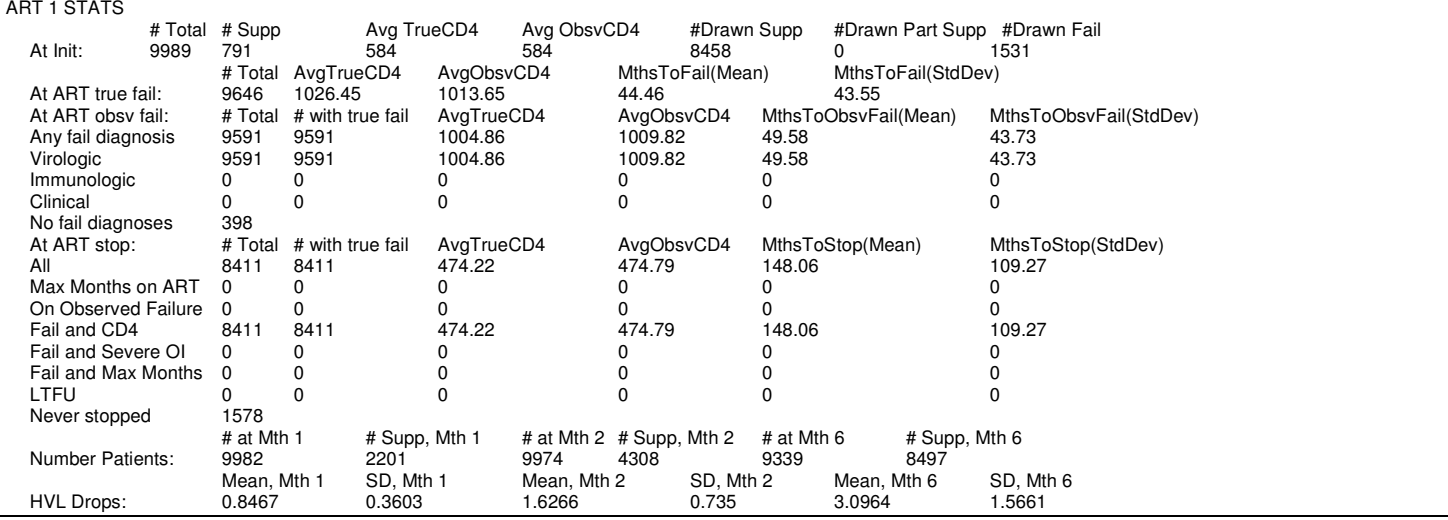

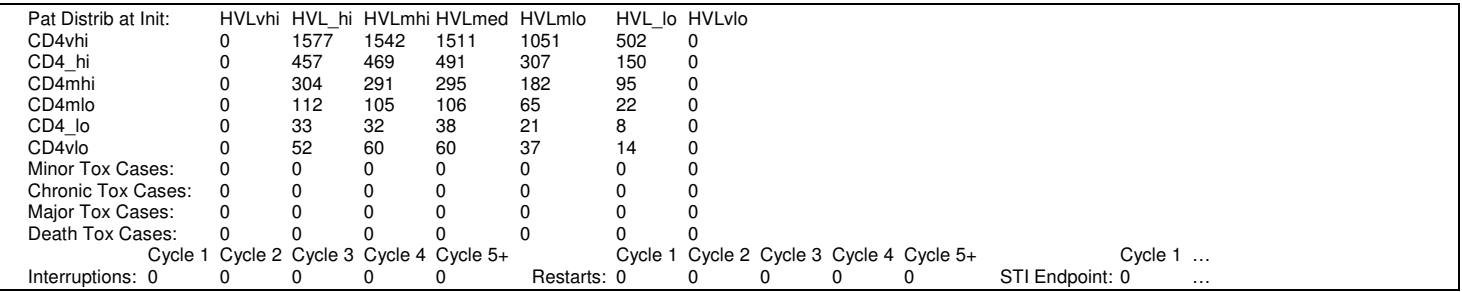

All numbers in this table represent hard counts of the appropriate items, i.e. are not discounted. The total number of months patients spend on each ART regimen is given, with the counts of patients who get initiated as well as stay on the ART regimen after the specified number of months. The given number of months after initiation can be adjusted via modifying user inputs. At the specified time points, the number of patients actually suppressed is also given. The next table provides the mean and standard deviation of the number of HVL strata that patients on the ART regimen has decreased by from their HVL setpoints. (Therefore the description *HVL Drops* is not entirely accurate in that the difference is calculated from the patients' HVL setpoint, and not current actual HVL strata at the time of ART initiation). Finally the numbers of patients at each different actual CD4 strata, encountering an ART-related minor toxicity event, encountering an ART-related major toxicity event, and encountering death from the major toxicity are given broken down by patients current actual HVL strata.

#### F2h. Longitudinal Log of Cohort

The program allows for longitudinal snapshots of overall cohort characteristics over time. Such longitudinal logs can be done on a monthly or yearly basis. When done on a monthly basis, outputs can be in detailed or in shortened form. The type of logging enabled is specified in the user inputs.

Below is an example of one year's cohort summary (referred to as "yearly detail"):

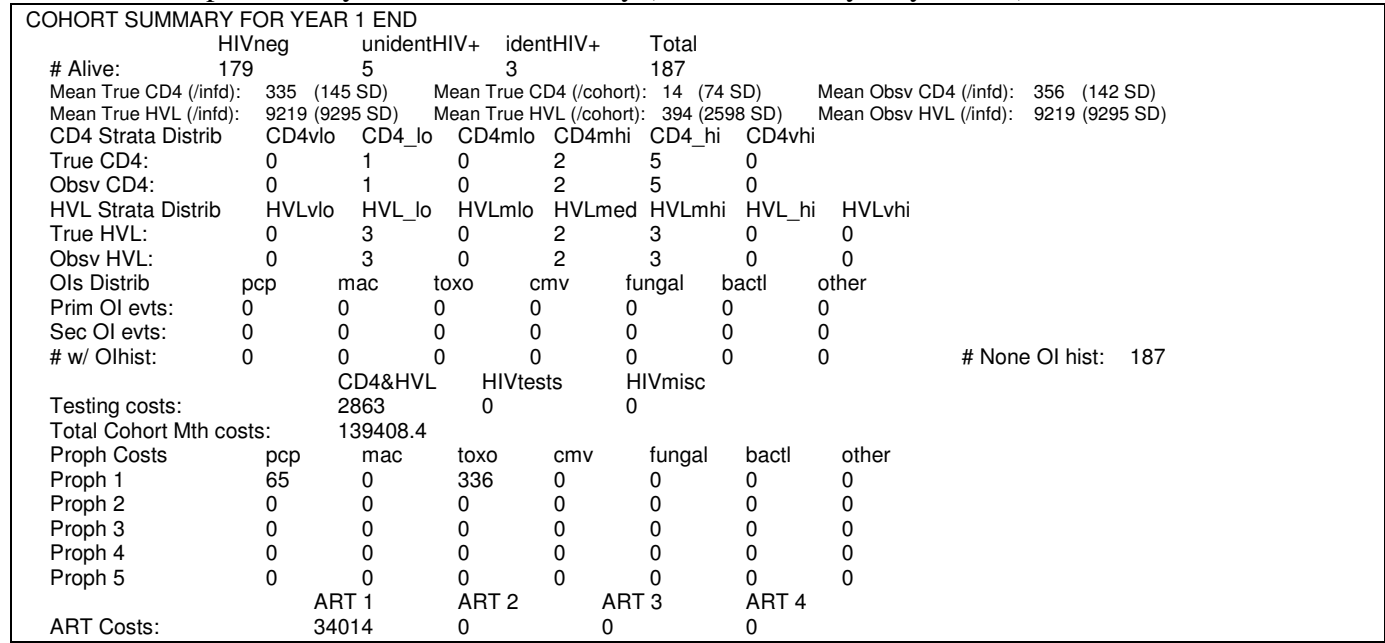

#### Below is an example of one month's cohort summary (referred to as "monthly detail"):

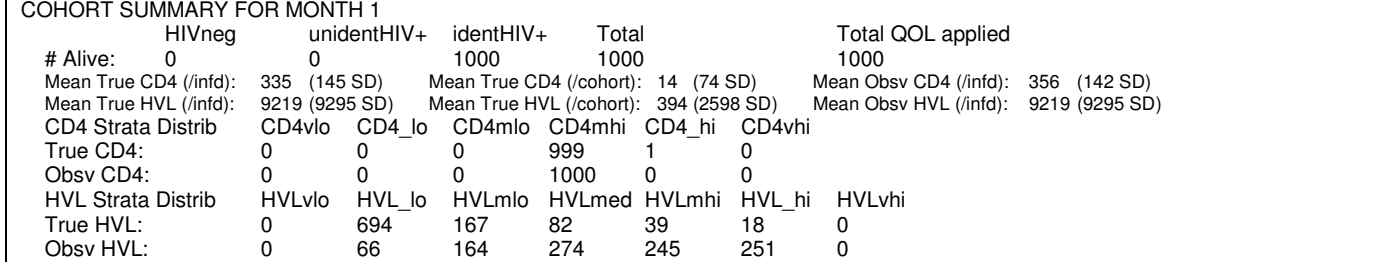

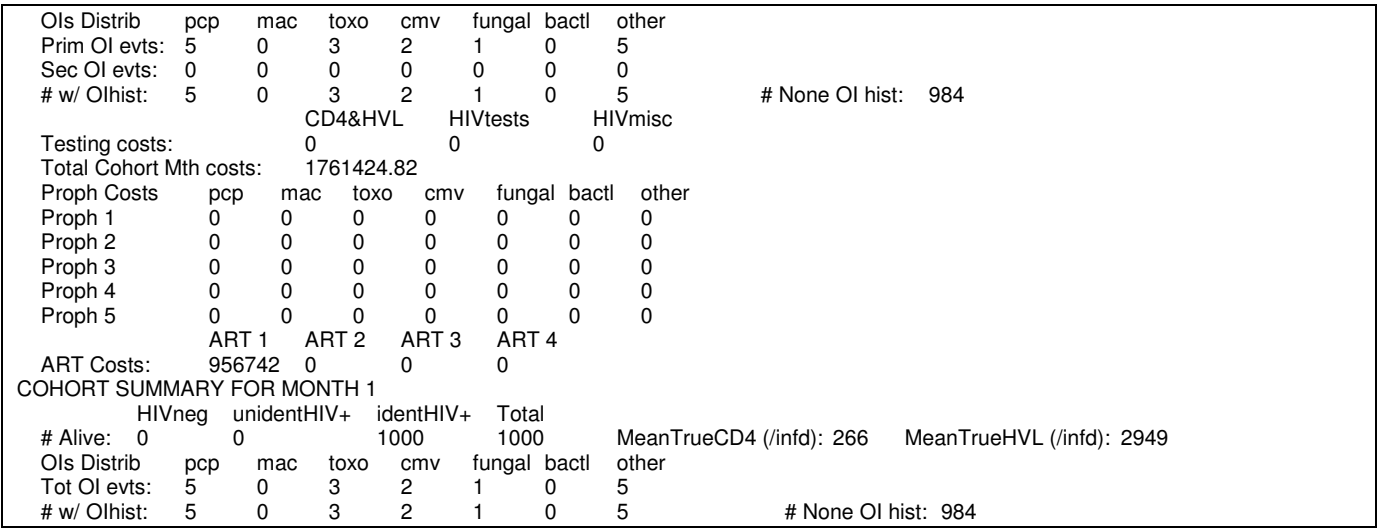

#### **F3. Trace Output File**

The following are examples of traces produced by the program. Note that life months (LMs), quality adjusted (QA) life months, and patient costs are cumulative, discounted values.

Each line in the patient trace is preceded by a month number – this is the number of months since the hypothetical patient has enterred the model.

Here is an example of such a trace file –

```
BEGIN PATIENT 2 
  gender: male, init age: 396 mths (33.00 yrs) 
  init VisitType sched, Implement proph YES art YES; 
  HIV state: HIVneg 
**0 HIV SCREENING STARTUP, $ 0 
**0 HIV TEST ACCEPT, RETURN, TRUE NEGATIVE, $ 0 
  0 mth: LM 1.00 QA 0.00, $ 0; 
  1 mth: LM 2.00 QA 1.00, $ 0; 
  2 mth: LM 2.99 QA 1.99, $ 0; 
  3 mth: LM 3.99 QA 2.99, $ 0; 
  4 mth: LM 4.98 QA 3.98, $ 0; 
  5 mth: LM 5.96 QA 4.96, $ 0; 
  6 mth: LM 6.95 QA 5.95, $ 0; 
  7 mth: LM 7.93 QA 6.93, $ 0; 
  8 mth: LM 8.91 QA 7.91, $ 0; 
  9 mth: LM 9.89 QA 8.89, $ 0; 
  10 mth: LM 10.87 QA 9.87, $ 0; 
  11 mth: LM 11.84 QA 10.84, $ 0; 
**12 HIV TEST ACCEPT, RETURN, TRUE NEGATIVE, $ 0 
  12 mth: LM 12.81 QA 10.84, $ 0; 
  13 mth: LM 13.78 QA 11.81, $ 0; 
  14 mth: LM 14.74 QA 12.77, $ 0; 
  15 mth: LM 15.71 QA 13.74, $ 0; 
  16 mth: LM 16.67 QA 14.70, $ 0; 
  17 mth: LM 17.63 QA 15.66, $ 0; 
  18 mth: LM 18.59 QA 16.61, $ 0; 
  19 mth: LM 19.54 QA 17.57, $ 0; 
  20 mth: LM 20.49 QA 18.52, $ 0; 
  21 mth: LM 21.44 QA 19.47, $ 0; 
  22 mth: LM 22.39 QA 20.42, $ 0; 
  23 mth: LM 23.33 QA 21.36, $ 0; 
**24 HIV TEST ACCEPT, RETURN, TRUE NEGATIVE, $ 0 
  24 mth: LM 24.28 QA 21.36, $ 0; 
  25 mth: LM 25.22 QA 22.30, $ 0; 
  26 mth: LM 26.15 QA 23.24, $ 0;
```
\*\*27 HIV INFECTION; 27 init CD4: 266; 27 init HVL: HVLmlo, setpt: HVLmlo; 27 upd: true CD4 262, true HVL HVLmlo; 27 mth: LM 27.09 QA 24.18, \$ 0; 28 upd: true CD4 258, true HVL HVLmlo; 28 mth: LM 28.02 QA 25.11, \$ 0; \*\*29 HIV ACUTE TO CHR: CD4 258, HVLsetpt HVLmlo; 29 upd: true CD4 254, true HVL HVLmlo; 29 mth: LM 28.95 QA 26.04, \$ 0; 30 upd: true CD4 251, true HVL HVLmlo; 30 mth: LM 29.88 QA 26.97, \$ 0; 31 upd: true CD4 247, true HVL HVLmlo; 31 mth: LM 30.81 QA 27.90, \$ 0; 32 upd: true CD4 243, true HVL HVLmlo; 32 mth: LM 31.73 QA 28.82, \$ 0; 33 upd: true CD4 240, true HVL HVLmlo; 33 mth: LM 32.66 QA 29.74, \$ 0; 34 upd: true CD4 236, true HVL HVLmlo; 34 mth: LM 33.58 QA 30.66, \$ 0; 35 upd: true CD4 232, true HVL HVLmlo; 35 mth: LM 34.49 QA 31.58, \$ 0; \*\*36 HIV TEST ACCEPT, RETURN, FALSE NEGATIVE, \$ 0 36 upd: true CD4 228, true HVL HVLmlo; 36 mth: LM 35.41 QA 31.58, \$ 0; 37 upd: true CD4 224, true HVL HVLmlo; 37 mth: LM 36.32 QA 32.49, \$ 0; 38 upd: true CD4 221, true HVL HVLmlo; 38 mth: LM 37.23 QA 33.40, \$ 0; 39 upd: true CD4 217, true HVL HVLmlo; 39 mth: LM 38.14 QA 34.31, \$ 0; 40 upd: true CD4 213, true HVL HVLmlo; 40 mth: LM 39.05 QA 35.22, \$ 0; 41 upd: true CD4 210, true HVL HVLmlo; 41 mth: LM 39.95 QA 36.12, \$ 0;

 42 upd: true CD4 206, true HVL HVLmlo; 42 mth: LM 40.85 QA 37.02, \$ 0; 43 upd: true CD4 203, true HVL HVLmlo; 43 mth: LM 41.75 QA 37.92, \$ 0; 44 upd: true CD4 198, true HVL HVLmlo; 44 mth: LM 42.65 QA 38.82, \$ 0; 45 upd: true CD4 195, true HVL HVLmlo; 45 mth: LM 43.54 QA 39.71, \$ 0; 46 upd: true CD4 191, true HVL HVLmlo; 46 mth: LM 44.44 QA 40.61, \$ 0; 47 upd: true CD4 187, true HVL HVLmlo; 47 mth: LM 45.33 QA 41.50, \$ 0; \*\*48 HIV TEST ACCEPT, RETURN, TRUE POSITIVE, \$ 0 48 CD4 TEST: obsv CD4 184, \$ 74; 48 HVL TEST: obsv HVL HVLmlo, \$ 172; \*\*48 CLINIC VISIT, \$ 172; \*\*48 INIT NEW ART 1, \$ 172; \*\*48 ART DRAW suppressed; 48 upd: true CD4 184, true HVL HVLmlo; 48 mth: LM 46.22 QA 41.50, \$ 1707; 49 CD4 TEST: obsv CD4 194, \$ 1781; 49 HVL TEST: obsv HVL HVL\_lo, \$ 1878; 49 upd: true CD4 194, true HVL HVL\_lo; 49 mth: LM 47.10 QA 42.25, \$ 3409; 50 upd: true CD4 205, true HVL HVLvlo; 50 mth: LM 47.99 QA 43.01, \$ 4937; 51 CD4 TEST: obsv CD4 224, \$ 5010; 51 HVL TEST: obsv HVL HVLvlo, \$ 5107; \*\*51 CLINIC VISIT, \$ 5107; 51 upd: true CD4 224, true HVL HVLvlo; 51 mth: LM 48.87 QA 43.77, \$ 6705; 52 upd: true CD4 244, true HVL HVLvlo; 52 mth: LM 49.75 QA 44.53, \$ 8299; 53 upd: true CD4 262, true HVL HVLvlo; 53 mth: LM 50.62 QA 45.28, \$ 9888; 54 CD4 TEST: obsv CD4 286, \$ 9961; 54 HVL TEST: obsv HVL HVLvlo, \$ 10058; \*\*54 CLINIC VISIT, \$ 10058; 54 upd: true CD4 286, true HVL HVLvlo; 54 mth: LM 51.50 QA 46.03, \$ 11643; \*\*55 ART LATE PARTIAL; 55 upd: true CD4 315, true HVL HVLvlo; 55 mth: LM 52.37 QA 46.79, \$ 13225; 56 upd: true CD4 344, true HVL HVL\_lo; 56 mth: LM 53.24 QA 47.53, \$ 14803; \*\*57 ART LATE FAIL; 57 CD4 TEST: obsv CD4 372, \$ 14876; 57 HVL TEST: obsv HVL HVLmlo, \$ 14971; \*\*57 CLINIC VISIT, \$ 14971; 57 upd: true CD4 372, true HVL HVLmlo; 57 mth: LM 54.11 QA 48.28, \$ 16225; 58 HVL TEST: obsv HVL HVLmlo, \$ 16320; 58 upd: true CD4 365, true HVL HVLmlo; 58 mth: LM 54.98 QA 49.03, \$ 17571; 59 HVL TEST: obsv HVL HVLmlo, \$ 17666; 59 upd: true CD4 356, true HVL HVLmlo; 59 mth: LM 55.85 QA 49.77, \$ 18913; 60 CD4 TEST: obsv CD4 345, \$ 18985; 60 HVL TEST: obsv HVL HVLmlo, \$ 19080; \*\*60 CLINIC VISIT, \$ 19080; \*\*60 ART 1 FAIL OBSV BY HVL; \*\*60 TAKEN OFF ART 1 by NEXT\_REGIMEN\_TO\_START; \*\*60 INIT NEW ART 2, \$ 19080; \*\*60 ART DRAW failure; 60 upd: true CD4 345, true HVL HVLmlo; 60 mth: LM 56.71 QA 50.51, \$ 20643; 61 CD4 TEST: obsv CD4 337, \$ 20714; 61 HVL TEST: obsv HVL HVLmlo, \$ 20809; 61 upd: true CD4 337, true HVL HVLmlo; 61 mth: LM 57.57 QA 51.25, \$ 22368; 62 HVL TEST: obsv HVL HVLmlo, \$ 22462; 62 upd: true CD4 330, true HVL HVLmlo; 62 mth: LM 58.43 QA 51.99, \$ 24017; 63 CD4 TEST: obsv CD4 320, \$ 24088; 63 HVL TEST: obsv HVL HVLmlo, \$ 24183;

\*\*63 CLINIC VISIT, \$ 24183; \*\*63 ART 2 FAIL OBSV BY HVL; \*\*63 TAKEN OFF ART 2 by NEXT\_REGIMEN\_TO\_START; \*\*63 INIT NEW ART 3, \$ 24183; \*\*63 ART DRAW partial\_suppressed; 63 upd: true CD4 320, true HVL HVLmlo; 63 mth: LM 59.28 QA 52.73, \$ 25734; 64 CD4 TEST: obsv CD4 349, \$ 25805; 64 HVL TEST: obsv HVL HVLmlo, \$ 25899; 64 upd: true CD4 349, true HVL HVLmlo; 64 mth: LM 60.14 QA 53.46, \$ 27446; 65 HVL TEST: obsv HVL HVLmlo, \$ 27540; 65 upd: true CD4 383, true HVL HVLmlo; 65 mth: LM 60.99 QA 54.20, \$ 29083; 66 CD4 TEST: obsv CD4 413, \$ 29154; 66 HVL TEST: obsv HVL HVLmlo, \$ 29247; \*\*66 CLINIC VISIT, \$ 29247; \*\*66 ART 3 FAIL OBSV BY HVL; \*\*66 TAKEN OFF ART 3 by NEXT\_REGIMEN\_TO\_START; \*\*66 INIT NEW ART 4, \$ 29247; \*\*66 ART DRAW partial\_suppressed; 66 upd: true CD4 413, true HVL HVLmlo; 66 mth: LM 61.84 QA 54.93, \$ 30474; 67 CD4 TEST: obsv CD4 443, \$ 30544; 67 HVL TEST: obsv HVL HVLmlo, \$ 30637; 67 upd: true CD4 443, true HVL HVLmlo; 67 mth: LM 62.69 QA 55.66, \$ 31861; 68 HVL TEST: obsv HVL HVLmlo, \$ 31954; 68 upd: true CD4 472, true HVL HVLmlo; 68 mth: LM 63.53 QA 56.38, \$ 33174; 69 CD4 TEST: obsv CD4 502, \$ 33244; 69 HVL TEST: obsv HVL HVLmlo, \$ 33337; \*\*69 CLINIC VISIT, \$ 33337; \*\*69 ART 4 FAIL OBSV BY HVL; \*\*69 TAKEN OFF ART 4 by STOP\_ON\_FAIL; 69 upd: true CD4 502, true HVL HVLmlo; 69 mth: LM 64.38 QA 57.12, \$ 33543; 70 upd: true CD4 472, true HVL HVLmlo; 70 mth: LM 65.22 QA 57.84, \$ 33748; 71 upd: true CD4 443, true HVL HVLmlo; 71 mth: LM 66.06 QA 58.56, \$ 33953; 72 CD4 TEST: obsv CD4 412, \$ 34023; 72 HVL TEST: obsv HVL HVLmlo, \$ 34115; \*\*72 CLINIC VISIT, \$ 34115; 72 upd: true CD4 412, true HVL HVLmlo; 72 mth: LM 66.90 QA 59.28, \$ 34383; 73 upd: true CD4 385, true HVL HVLmlo; 73 mth: LM 67.73 QA 60.00, \$ 34651; 74 upd: true CD4 354, true HVL HVLmlo; 74 mth: LM 68.56 QA 60.72, \$ 34919; 75 CD4 TEST: obsv CD4 325, \$ 34988; 75 HVL TEST: obsv HVL HVLmlo, \$ 35079; \*\*75 CLINIC VISIT, \$ 35079; 75 upd: true CD4 325, true HVL HVLmlo; 75 mth: LM 69.40 QA 61.43, \$ 35652; 76 upd: true CD4 295, true HVL HVLmlo; 76 mth: LM 70.22 QA 62.15, \$ 36224; 77 upd: true CD4 263, true HVL HVLmlo; 77 mth: LM 71.05 QA 62.86, \$ 36794; 78 CD4 TEST: obsv CD4 233, \$ 36863; 78 HVL TEST: obsv HVL HVLmlo, \$ 36954; \*\*78 CLINIC VISIT, \$ 36954; 78 upd: true CD4 233, true HVL HVLmlo; 78 mth: LM 71.88 QA 63.57, \$ 37523; 79 upd: true CD4 202, true HVL HVLmlo; 79 mth: LM 72.70 QA 64.27, \$ 38090; 80 upd: true CD4 184, true HVL HVLmlo; 80 mth: LM 73.52 QA 64.97, \$ 38657; 81 CD4 TEST: obsv CD4 180, \$ 38725; 81 HVL TEST: obsv HVL HVLmlo, \$ 38815; \*\*81 CLINIC VISIT, \$ 38815; 81 upd: true CD4 180, true HVL HVLmlo; 81 mth: LM 74.34 QA 65.67, \$ 39311; 82 upd: true CD4 176, true HVL HVLmlo; 82 mth: LM 75.16 QA 66.36, \$ 39806;

 83 upd: true CD4 173, true HVL HVLmlo; 83 mth: LM 75.97 QA 67.06, \$ 40300; 84 CD4 TEST: obsv CD4 170, \$ 40368; 84 HVL TEST: obsv HVL HVLmlo, \$ 40457; \*\*84 CLINIC VISIT, \$ 40457; 84 upd: true CD4 170, true HVL HVLmlo; 84 mth: LM 76.79 QA 67.75, \$ 40950; 85 upd: true CD4 166, true HVL HVLmlo; 85 mth: LM 77.60 QA 68.44, \$ 41441; 86 upd: true CD4 162, true HVL HVLmlo; 86 mth: LM 78.41 QA 69.12, \$ 41931; 87 CD4 TEST: obsv CD4 158, \$ 41998; 87 HVL TEST: obsv HVL HVLmlo, \$ 42087; \*\*87 CLINIC VISIT, \$ 42087; 87 upd: true CD4 158, true HVL HVLmlo; 87 mth: LM 79.21 QA 69.81, \$ 42576; 88 upd: true CD4 155, true HVL HVLmlo; 88 mth: LM 80.02 QA 70.50, \$ 43064; 89 upd: true CD4 151, true HVL HVLmlo; 89 mth: LM 80.82 QA 71.18, \$ 43550; 90 CD4 TEST: obsv CD4 147, \$ 43617; 90 HVL TEST: obsv HVL HVLmlo, \$ 43705; \*\*90 CLINIC VISIT, \$ 43705; 90 upd: true CD4 147, true HVL HVLmlo; 90 mth: LM 81.62 QA 71.86, \$ 44190; 91 upd: true CD4 143, true HVL HVLmlo; 91 mth: LM 82.42 QA 72.54, \$ 44674; 92 upd: true CD4 139, true HVL HVLmlo; 92 mth: LM 83.22 QA 73.22, \$ 45157; 93 CD4 TEST: obsv CD4 136, \$ 45223; 93 HVL TEST: obsv HVL HVLmlo, \$ 45311; \*\*93 CLINIC VISIT, \$ 45311; 93 upd: true CD4 136, true HVL HVLmlo; 93 mth: LM 84.01 QA 73.89, \$ 45793; 94 upd: true CD4 132, true HVL HVLmlo; 94 mth: LM 84.81 QA 74.57, \$ 46273; 95 upd: true CD4 128, true HVL HVLmlo; 95 mth: LM 85.60 QA 75.24, \$ 46753; 96 CD4 TEST: obsv CD4 125, \$ 46818; 96 HVL TEST: obsv HVL HVLmlo, \$ 46905; \*\*96 CLINIC VISIT, \$ 46905; 96 upd: true CD4 125, true HVL HVLmlo; 96 mth: LM 86.39 QA 75.91, \$ 47383; 97 upd: true CD4 121, true HVL HVLmlo; 97 mth: LM 87.18 QA 76.58, \$ 47860; 98 upd: true CD4 117, true HVL HVLmlo; 98 mth: LM 87.96 QA 77.25, \$ 48336; 99 CD4 TEST: obsv CD4 113, \$ 48401;

 99 HVL TEST: obsv HVL HVLmlo, \$ 48488; \*\*99 CLINIC VISIT, \$ 48488; 99 upd: true CD4 113, true HVL HVLmlo; 99 mth: LM 88.74 QA 77.91, \$ 48962; \*\*100 PRIMARY OI OTHEROI; \*\*100 OBSV OI OTHEROI; \*\*100 CLINIC VISIT, \$ 53332; 100 upd: true CD4 110, true HVL HVLmlo; 100 mth: LM 89.53 QA 78.45, \$ 53806; 101 upd: true CD4 106, true HVL HVLmlo; 101 mth: LM 90.31 QA 79.11, \$ 54278; 102 upd: true CD4 102, true HVL HVLmlo; 102 mth: LM 91.08 QA 79.78, \$ 54749; 103 CD4 TEST: obsv CD4 98, \$ 54814; 103 HVL TEST: obsv HVL HVLmlo, \$ 54899; \*\*103 CLINIC VISIT, \$ 54899; 103 upd: true CD4 98, true HVL HVLmlo; 103 mth: LM 91.86 QA 80.44, \$ 55096; 104 upd: true CD4 94, true HVL HVLmlo; 104 mth: LM 92.63 QA 81.09, \$ 55291; 105 upd: true CD4 91, true HVL HVLmlo; 105 mth: LM 93.41 QA 81.75, \$ 55487; 106 CD4 TEST: obsv CD4 88, \$ 55551; 106 HVL TEST: obsv HVL HVLmlo, \$ 55635; \*\*106 CLINIC VISIT, \$ 55635; 106 upd: true CD4 88, true HVL HVLmlo; 106 mth: LM 94.18 QA 82.40, \$ 55830; 107 upd: true CD4 84, true HVL HVLmlo; 107 mth: LM 94.94 QA 83.06, \$ 56024; 108 upd: true CD4 81, true HVL HVLmlo; 108 mth: LM 95.71 QA 83.71, \$ 56218; 109 CD4 TEST: obsv CD4 77, \$ 56282; 109 HVL TEST: obsv HVL HVLmlo, \$ 56366; \*\*109 CLINIC VISIT, \$ 56366; 109 upd: true CD4 77, true HVL HVLmlo; 109 mth: LM 96.48 QA 84.36, \$ 56559; 110 upd: true CD4 74, true HVL HVLmlo; 110 mth: LM 97.24 QA 85.01, \$ 56752; 111 upd: true CD4 70, true HVL HVLmlo; 111 mth: LM 98.00 QA 85.65, \$ 56945; 112 CD4 TEST: obsv CD4 67, \$ 57008; 112 HVL TEST: obsv HVL HVLmlo, \$ 57091; \*\*112 CLINIC VISIT, \$ 57091; 112 upd: true CD4 67, true HVL HVLmlo; 112 mth: LM 98.76 QA 86.30, \$ 57283; \*\*113 DEATH chrAIDS; LMs 99.14 QA 86.62 \$ 64524; END PATIENT

#### **F4. Generalized Data Extraction**

Starting in version cepac40c, the Generalized Data Extraction executable, "data\_extraction\_*xx*.exe", was created to help pull out useful information from multiple CEPAC output files (\*.out). When run, this program will first scan the current directory for any data extraction parameter "\*.gde-in" files. These files describe which data to extract and how to format the output. For each of these parameter files, the program will then extract the specified data from all of CEPAC "\*.out" files in that directory and generate corresponding data extraction output "\*.gde-out" files. The format for the data extraction parameter files is described below –

Examples for specifying which data to extract are shown below. These can be specified anywhere in the file, as long as they are specified on their own lines and have the correct format. There are two main types of data extraction that can be used - individual data and repeating data. The possible calculations that can be done are the ICER calculation or the user defined individual one. There is also a parameter for specifying the format of the output table.

The following TABLE\_FORMAT parameter can be set to specify if the outputs should be organized by rows or columns. If "orientation" is set to "row", the filenames will appear in the first column with all outputs for that file will be in its row. If set to "column", the filenames will appear in the first row and all outputs will be in its column. If unspecified, the default is "row". The value specified for "sort" will be the label of extracted data that the output files should be ordered by, will default to alphabetical by "filename".

TABLE\_FORMAT: orientation="row", sort="filename"

The SINGLE\_DATA type indicates a single data entry. The "label" value is the label that will be used in the output file and for calculated entries. The "section" value is the section header in the output file under which the desired date will be found. The entire section name does not need to be listed, a shortened prefix that distinguishes it from other sections is sufficient. The "rowoffset" and "column" values are the number of rows down from the section header and the column of the desired cell.

SINGLE\_DATA: label="Costs", section="POPULATION SUMMARY", rowoffset="3", column="C" SINGLE\_DATA: label="LMs", section="POPULATION SUMMARY", rowoffset="4", column="C"

If ICERs should be calculated, use the CALC\_ICER type with the specified labels of extracted data for the costs, "costs\_label", and time period, "time\_label". This should only be specified once and will also override the "sort" value and cause the outputs to be sorted by the "costs\_label".

CALC\_ICER: costs\_label="Costs", time\_label="LMs"

Single calculated entries can be specified with type SINGLE\_CALC. The "label" value is the label that will be used in the output file. The "equation" value is an equation that uses the labels of the single data values and can have any basic math functions:  $+,^{\ast},/$ ,(,). An example is shown below after some additional single data values.

SINGLE\_DATA: label="chrAIDSDth", section="CAUSES OF DEATH", rowoffset="8", column="R" SINGLE\_DATA: label="nonAIDSDth", section="CAUSES OF DEATH", rowoffset="8", column="S" SINGLE\_CALC: label="percChrAIDSDth", equation="chrAIDSDth / (chrAIDSDth + nonAIDSDth)"

Repeated data entries can be specified with type REPEAT\_DATA. The "label" value is the base label that will be used in the output file, it will be followed by the iteration number. The "section", "rowoffset", and "column" values specify how far off from the repeating section header the data can be found. The "repeatnum" label specifies how many times to repeat this data extraction. The following example extracts the number alive values for each month for a year.

REPEAT\_DATA: label="numAlive", section="COHORT SUMMARY", rowoffset="2", column="F", repeatnum="12"

# **G. Programming Notes**

The code, which is developed with Microsoft Visual Studio, is mostly written in standard ANSI C++, to support compilation and execution on both MS Windows PCs, Mac OS X, and Unix workstations. Compilation with both Windows Visual C++ and Linux G++ compiler is currently supported.

Microsoft Excel has been retained as the primary user interface for data input. Its advantages over, say, custom modal dialogs include reduced code modification to support data changes, more flexibility in manipulating data inputs as the operator sees fit, and the leveraging of common user proficiency in Excel. Its primary disadvantage is the manual nature of manipulating inputs into the format required by the program. There is the possibility of changing to a custom graphical user interface within the next few years.

#### **G1. Random Numbers**

In the simulation, random draws determine the occurrence of acute events and transitions between patient health states. In general, event risks and state transitions are assumed to be stochastic, or near-stochastic, in nature. Random number generators work by repeatedly performing mathematical operations to generate a series of numbers that appear to be random. This process can be thought of as black box, with the only input being the initial seed to start the sequence. Anytime the model needs to perform a random draw, it will use the next number in the sequence coming out of this black box.

The CEPAC treatment program utilizes the Mersenne Twister random number generator algorithm developed by Takuji Nishimura and Makoto Matsumoto. The implementation used in the model is based on MT19937, and was ported to C++ by Jasper Bedaux. For more information about this algorithm and implementation, see http://www.bedaux.net/mtrand/. The algorithms produce random numbers uniformly distributed from 0 to 1. In multiple contexts, the model utilizes normal, or Gaussian, probability distribution functions (PDFs) – normally distributed deviates with 0 mean and unit variance. These Gaussian deviates are obtained by transforming uniformly distributed deviates by the polar form of the Box-Muller transform.

The model can be specified to either use a fixed seed or current time seed for initializing the random number generator. A description of the functionality of each of these options and when they should be used is described below -

#### Fixed seed:

Fixed seed initializes the random number generator using a constant number. This results in a sequence of numbers that will be identical between different runs of the model. Using this option will cause the exact same outputs to be generated for any set of input files. In prior versions, if an input file was changed at all then the outputs would be completely different. Even though the model was generating the same sequence of random numbers, the model would request them in a different order. For example, if toxicity was disabled in one run and then enabled in the next, there would need to be an extra random number draw every month in the second run to determine if toxicity occurred. In month 1, patient 1 would use the next random number for its toxicity draw and the subsequent random number draw for OIs would not be consistent with the run that did not have toxicity.

Starting in cepac42a, this fixed seed behavior has been changed to fix such problems. Now, for every random number that the model needs, it will reseed the random number generator based on what part of the model is running, the patient number, and the month number. This will guarantee that at the same point in the model for patient X in month Y, the same random number will be used across different runs. For example, when determining if patient 25 gets PCP in month 47, the same result will occur across different runs. This will even hold true across different model versions, given that that specific component of the model was not modified. **Fixed seed should only be used for debugging and consistency checking**. Due to the reseeding, this new functionality greatly slows down the model. It will allow the user to make changes to the inputs of certain modules and verify that these do not have unpredictable consequence for other modules. If the same set of inputs are imported to the next model version, the effects of the model changes on the outputs can be analyzed. Both of these features should be very useful for debugging and validation.

Current time seed:

Current time seed initializes the random number generator based on the system time of the computer. This results in a sequence of numbers that will be more "random" and will vary between different runs of the model. **Current time seed should be used for ALL policy analysis**. If there is a large amount of variability between model runs, it means that the cohort size is too small and that there is a lot of noise. The results from fixed seed are no more accurate than any single run using random seed. Final results for publication should be verified as being sufficiently accurate by performing multiple random seed runs or by calculating confidence intervals.